# PLT Tools: DrScheme Extension Manual

Robert Bruce Findler (robby@cs.rice.edu)

Version 201 July 2002

# Copyright notice

# Copyright ©1996-2002 PLT

Permission to make digital/hard copies and/or distribute this documentation for any purpose is hereby granted without fee, provided that the above copyright notice, author, and this permission notice appear in all copies of this documentation.

# Send us your Web links

If you use any parts or all of the PLT Scheme package (software, lecture notes) for one of your courses, for your research, or for your work, we would like to know about it. Furthermore, if you use it and publicize the fact on some Web page, we would like to link to that page. Please drop us a line at *scheme@plt-scheme.org*. Evidence of interest helps the DrScheme Project to maintain the necessary intellectual and financial support. We appreciate your help.

# Contents

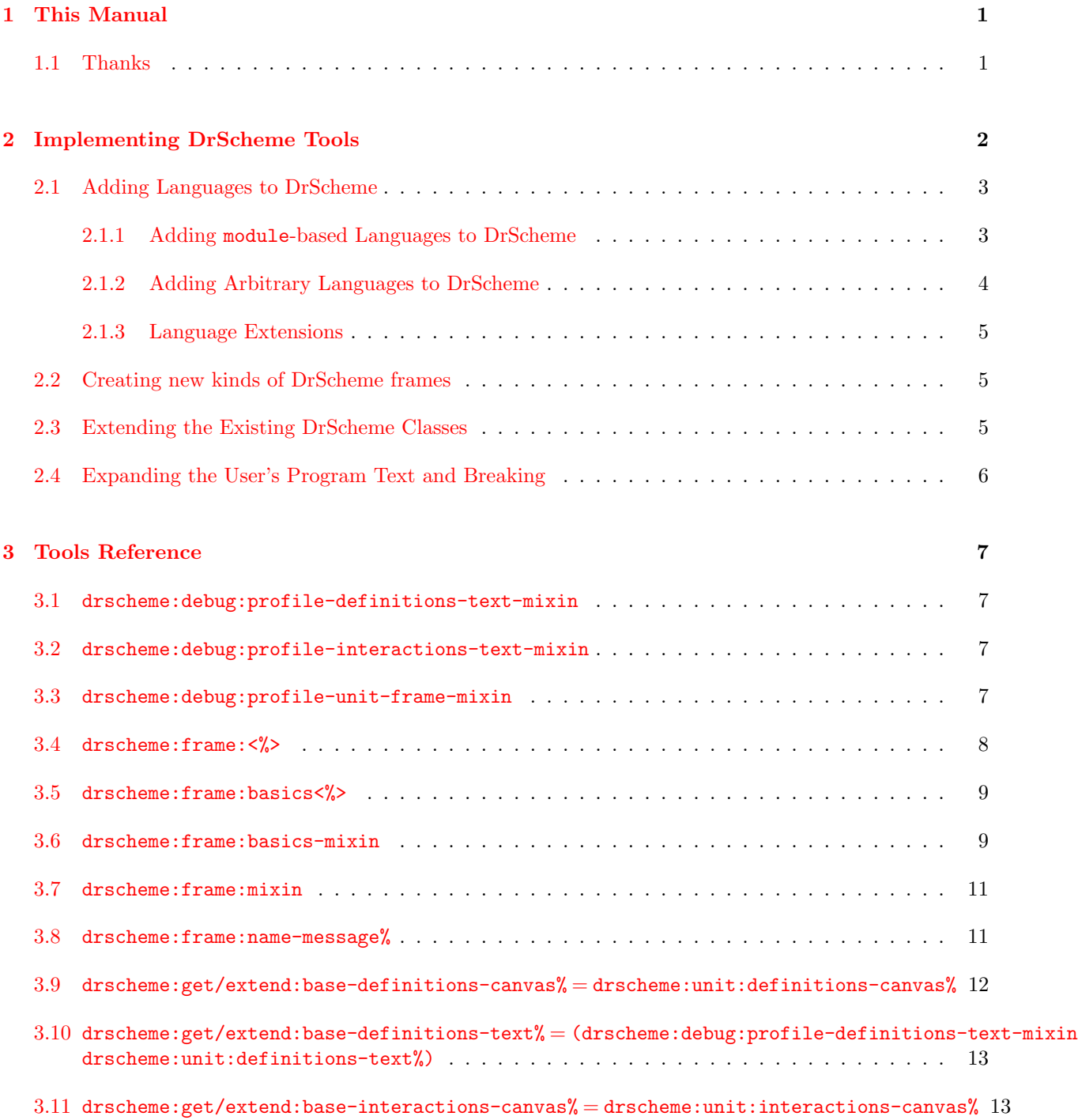

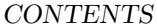

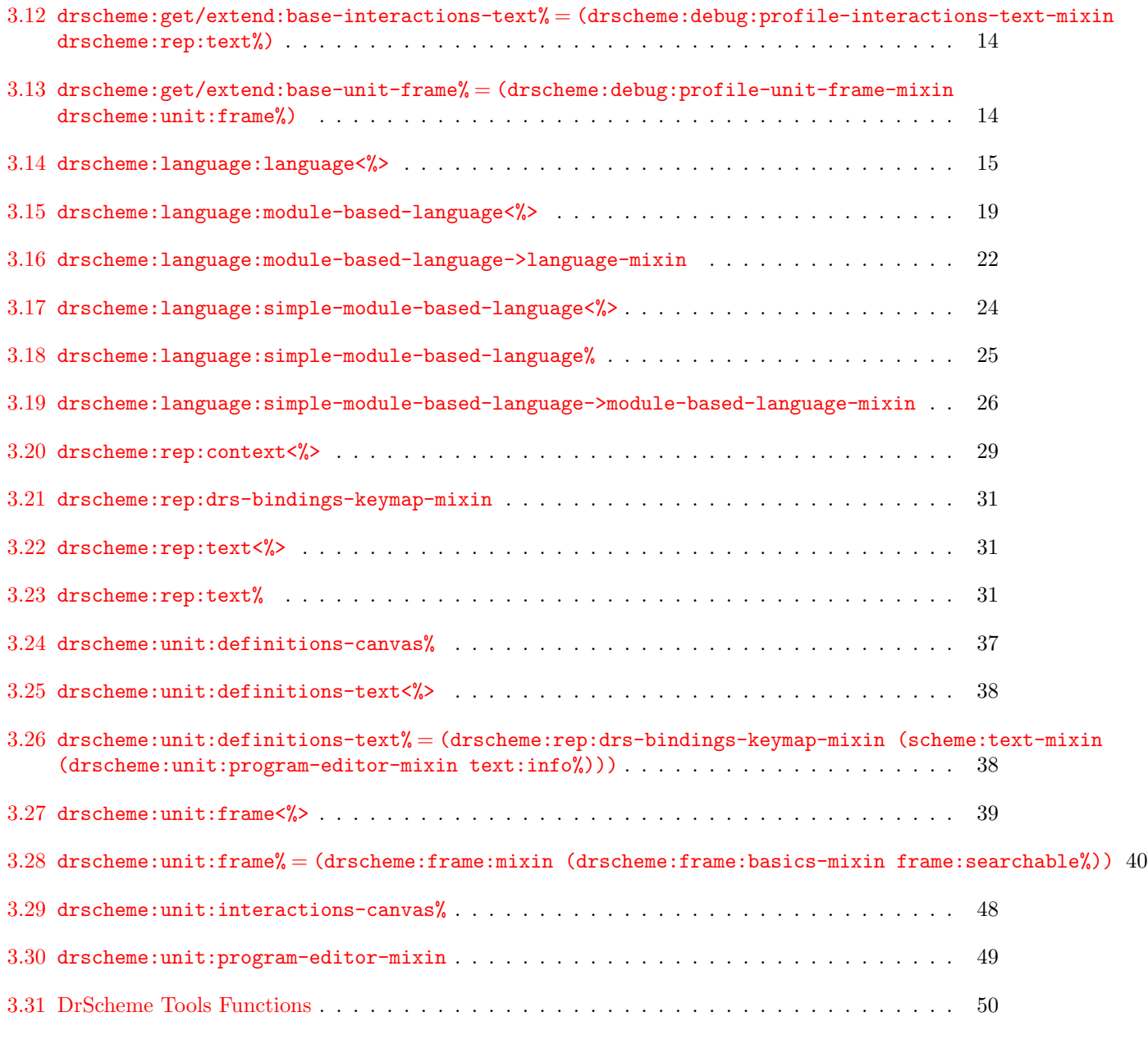

# $\Gamma$ [Index](#page-69-0) 67

# <span id="page-4-0"></span>1. This Manual

This manual describes DrScheme's tools interface. It assumes familiarity with DrScheme, as described in PLT DrScheme: Development Environment Manual, the Framework, as described in PLT Framework: GUI Application Framework, MrEd as described in PLT MrEd: Graphical Toolbox Manual, and MzScheme as described in PLT MzScheme: Language Manual.

# <span id="page-4-1"></span>1.1 Thanks

Thanks to Eli Barzilay, John Clements, Cormac Flanagan, Max Halipern, Philippe Meunier, and Christian Queinnec, PLT at large, and many others for their feedback and help.

This manual was typest using LATEX, SLATEX, and tex2page. Some typesetting macros were originally taken from Julian Smart's Reference Manual for wxWindows 1.60: a portable  $C++$  GUI toolkit.

This manual was typeset on August 1, 2002.

<span id="page-5-0"></span>Tools are designed for major extensions in DrScheme's functionality. To extend the appearance or the functionality the DrScheme window (say, to annotate programs in certain ways, to add buttons to the DrScheme frame or to add additional languages to DrScheme) use a tool. The Static Debugger, the Syntax Checker, the Stepper, and the teaching languages are all implemented as tools.

Libraries are for extensions of DrScheme that only want to add new functions and other values bound in the users namespace. See the DrScheme manual for more information on constructing libraries.

Tools rely heavily on MzScheme's units. See units, §35 in PLT MzScheme: Language Manual for information on how to construct units. They also require understanding of libraries and collections, §16 in PLT MzScheme: Language Manual.

When DrScheme starts up, it looks for tools by reading fields in the **info.ss** file of each top-level collection. DrScheme checks for these fields:

tools (listof (listof string[subcollection-name]))

tool-names (listof (union #f string))

tool-icons (listof (union #f (cons string [filename] (listof string [collection-name]))))

The tools field names a list of tools in this collection. Each tool is specified as a collection path, relative to the collection where the **info.ss** file resides. As an example, if there is only one tool named **tool.ss**, this sufficies:

(define tools (list (list "tool.ss")))

If the tool-icons or tool-names fields are present, they must be the same length as tool. They specify the path to an icon for each tool and the name of each tool. This information shows up in the about box, Help Desk's bug report form, and the icon appears on the splash screen as the tool is loaded at DrScheme's startup.

Each of tools files must contain a module that **provides** tool@, which must be bound to a unit/sig, §35 in PLT MzLib: Libraries Manual The unit must import the drscheme:tool<sup> $\hat{ }$ </sup> signature, which is provided by the **tool.ss** library in the *drscheme* collection. The drscheme:tool<sup>o</sup> signature contains all of the names listed in this manual. The unit must export the drscheme:tool-exports<sup>o</sup> signature.

The drscheme:tool-exports<sup> $\sim$ </sup> signature contains two names: *phase1* and *phase2*. These names must be bound to thunks. After all of the tools are loaded, all of the phase1 functions are called and then all of the phase2 functions are called. Certain primitives can only be called during the dynamic extent of those calls.

This mechanism is designed to support DrScheme's [drscheme:language:language<%>](#page-18-1) extension capabilities. That is, this mechanism enables two tools to cooperate via new capabilities of languages. The first phase is used for adding functionality that each language must support and the second is used for creating instances of languages. As an example, a tool may require certain specialized language-specific information. It uses phase1 to extend the [drscheme:language:language<%>](#page-18-1) interface and supply a default implementation of the interface extension. Then, other languages that are aware of the extension can supply non-default implementations of the additional functionality.

Phase 1 functions:

• [drscheme:language:extend-language-interface](#page-62-0)

Phase 2 functions:

- [drscheme:language-configuration:add-language](#page-60-0)
- [drscheme:language:get-default-mixin](#page-63-0)

If the tools raises an error as it is loaded, invoked, or as the phase1 or phase2 thunks are called, DrScheme catches the error and displays a message box. Then, DrScheme continues to start up, without the tool.

For example, if the **info.ss** file in a collection contains:

```
(module info (lib "infotab.ss" "setup")
  (define name "Tool Name")
  (define tools (list (list "tool.ss"))))
```
then the same collection would be expected to contain a **tool.ss** file. It might contain something like this:

```
(module tool mzscheme
  (require (lib "tool.ss" "drscheme")
            (lib "mred.ss" "mred")
           (lib "unitsig.ss"))
```

```
(provide tool@)
```

```
(define tool@
  (unit/sig drscheme:tool-exportsˆ
    (import drscheme:toolˆ)
    (define (phase1 )
      (message-box "tool example" "phase1")(define (phase 2)(message-box "tool example" "phase2"))))
```
This tool just opens a window to indicate that it has been loaded.

# <span id="page-6-0"></span>2.1 Adding Languages to DrScheme

# <span id="page-6-1"></span>2.1.1 Adding module-based Languages to DrScheme

If a language can be implemented as a module (see module for details) and the standard language settings are sufficient, simply create an **info.ss** file in the collection where the module is saved. Include these definitions:

drscheme-language-modules This must be bound to a list of collection path specifications, one for each language in the collection. Each collection path specification is the quoted form of what might appear as an argument to require, using the lib argument.

- drscheme-language-positions This must be bound to a list of language positions. Each language position corresponds to the position of the language in language dialog. Each language position is a list of strings.
- drscheme-language-numbers This is optional. If present, it must be a list of a list of numbers. Each list corresponds to a single language from this collection. Each number indicates a sorting order in the language dialog for the corresponding string in drscheme-language-positions.
- drscheme-language-one-line-summaries This is optional. If present, it must be a list of strings. Each string is displayed at the bottom of the language dialog when the corresponding language is selected.
- drscheme-language-readers This is optional. If present, it must be bound to a quoted list of module specifications (that is, a quoted version of the argument to require, except not plain strings). Each specification must be a module that exports a function named read-syntax. Each of these read-syntax functions must match MzScheme's read-syntax primitive's contract, but may read different concrete syntax.

The lists must have the same length.

```
As an example, the Essentials of Programming Languages language specification's info.ss looks like this:
```

```
(module info (lib "infotab.ss" "setup")
  (define name "EoPL Support")
  (define drscheme-language-modules
    (list '("eopl-lang.ss" "eopl")))
  (define drscheme-language-positions
    (list '("Essentials of Programming Languages"))))
```
This **info.ss** file indicates that there is a single language in this collection. The module that implements the language is the **eopl-lang.ss** file in the **eopl** collection. Additionally, the language dialog will contain Essentials of Programming Languages as a potential language.

For collections that define multiple (related) languages, if the language-positions contain multiple strings, the languages whose leading strings match are grouped together. That is, if two languages have strings:

```
'("My Text" "First Language")
```
and

'("My Text" "Second Language")

the two languages will be grouped together in the language dialog.

# <span id="page-7-0"></span>2.1.2 Adding Arbitrary Languages to DrScheme

With some additional work, any language that can be compiled to MzScheme's language is supported by the tools interface, not just those that use standard configurations and module.

Each language is a class that implement the [drscheme:language:language<%>](#page-18-1) interface. DrScheme also provides two simpler interfaces: [drscheme:language:module-based-language<%>](#page-22-1) and drscheme:language:simple-module-ba and mixins,  $\S 3.2$  $\S 3.2$  in PLT Framework: GUI Application Framework drscheme: language: simple-module-based-language->m and [drscheme:language:module-based-language->language-mixin](#page-25-1) that build implementations of language^s from these simpler interfaces.

Once you have an implementation of the [drscheme:language:language<%>](#page-18-1)interface, call drscheme:language-configuration: to add the language to DrScheme.

Each language comes with its own type, called settings. This can be any type the language designer chooses, but to aid documentation, we call it settings here. The settings type is expected to contain parameters of the language, such as case sensitivity, etc. The implementor of the language provides a GUI so the user can configure the settings and all of the language's operations accept a setting. DrScheme maintains the current settings for each language.

# <span id="page-8-0"></span>2.1.3 Language Extensions

Some tools may require additional functionality from the drscheme: language: language $\langle\rangle$  interface. The [drscheme:language:extend-language-interface](#page-62-0) function and the [drscheme:language:get-default-mixin](#page-63-0) mixin make this possible.

For example, the MrFlow tool expands programs, analyzes it and then displays sets of values for each program point. These sets of values should be rendered in the syntax of the language that MrFlow analyzes. Since MrFlow doesn't apriori know which languages are available, it can call drscheme: language: extend-language-interface to extend the drscheme: language: language<%>>
interface with a method for rendering sets of values and provide a default implementation of that method. Tools that know about MrFlow can then override the value rendering method to provide a language-specific implementation of value rendering. Additionally, since the [drscheme:language:get-default-mixin](#page-63-0) adds the default implementation for the value-set rendering method, all languages at least have some form of value-set rendering.

# <span id="page-8-1"></span>2.2 Creating new kinds of DrScheme frames

Each frame in DrScheme has certain menus and functionality, most of which is achieved by using the framework. Additionally, there is one mixin that DrScheme provides to augment that. It is [drscheme:frame:basics-mixin](#page-12-2). Be sure to mix it into any new frame class that you add to DrScheme.

# <span id="page-8-2"></span>2.3 Extending the Existing DrScheme Classes

Each of the names:

- [drscheme:get/extend:extend-interactions-text](#page-58-0)
- [drscheme:get/extend:extend-definitions-text](#page-57-0)
- [drscheme:get/extend:extend-interactions-canvas](#page-58-1)
- [drscheme:get/extend:extend-definitions-canvas](#page-57-1)
- [drscheme:get/extend:extend-unit-frame](#page-58-2)

is bound to an extender function. In order to change the behavior of drscheme, you can derive new classes from the standard classes for the frame, texts, canvases. Each extender accepts a function as input. The function it accepts must take a class as it's argument and return a classes derived from that class as its result. For example:

```
(drscheme:get/extend:extend-interactions-text
  (lambda (super%
    (class super%
      (public method1)
      (define (method1 x) ...)
      ...)))
```
extends the interactions text class with a method named rawscmmethod1.

# <span id="page-9-0"></span>2.4 Expanding the User's Program Text and Breaking

Macro-expanding a program may involve arbitrary computation and requires the setup of the correct language. To aid this, DrScheme's tool interface provides [drscheme:eval:expand-program](#page-55-0) to help. Use this method to extract the fully expanded program text in a particular language.

Because expanding the user's program may require DrScheme to evaluate arbitrary code that the user wrote, tools that expand the user's program should also also the user to break the expansion. To help with this, the tools interfaces provides these methods: [enable-evaluation](#page-46-0) and [disable-evaluation](#page-46-1). Since your tool will be expanding the program text, you should be both overriding [enable-evaluation](#page-46-0) and [disable-evaluation](#page-46-1) to disable your tool and calling them to ensure that only one expansion is happening at a time.

Finally, DrScheme provides the [set-breakables](#page-50-0), method. This method controls what behavior the Break button has.

# <span id="page-10-0"></span>3. Tools Reference

# <span id="page-10-1"></span>3.1 drscheme:debug:profile-definitions-text-mixin

<span id="page-10-4"></span>Domain: (class->interface text%)

Domain: [drscheme:unit:definitions-text<%>](#page-41-2)

Implements: [drscheme:unit:definitions-text<%>](#page-41-2)

- (instantiate drscheme:debug:profile-definitions-text-mixin% () [(line-spacing )] [(tabstops  $.)$ ] [(auto-wrap  $.)$ ])  $\Rightarrow$  [drscheme:debug:profile-definitions-text-mixin%](#page-10-4) object  $line-spaceing = 1.0$ : non-negative real number  $tab-stops = null$ : list of real numbers  $auto\text{-}wrap = #f : boolean$ 

The line-spacing argument sets the additional amount of space (in DC units) inserted between each line in the editor when the editor is displayed. This spacing is included in the reported height of each line.

See set-tabs for information about tabstops.

If auto-wrap is true, then auto-wrapping is enabled via auto-wrap .

A new keymap% object is created for the new editor. See also get-keymap and set-keymap.

A new style-list% object is created for the new editor. See also get-style-list and set-style-list.

# <span id="page-10-2"></span>3.2 drscheme:debug:profile-interactions-text-mixin

<span id="page-10-5"></span>Domain: drscheme: rep: text<%>

Implements: [drscheme:rep:text<%>](#page-34-2)

# <span id="page-10-3"></span>3.3 drscheme:debug:profile-unit-frame-mixin

<span id="page-10-6"></span>Domain: [drscheme:unit:frame<%>](#page-42-1)

Domain: [drscheme:frame:<%>](#page-11-1)

Implements: [drscheme:unit:frame<%>](#page-42-1)

Implements: [drscheme:frame:<%>](#page-11-1)

<span id="page-11-1"></span><span id="page-11-0"></span>3.4 drscheme:frame:<%>

Extends: [drscheme:frame:basics<%>](#page-12-3)

Extends: frame:editor<%>

Extends: frame:text-info<%>

# <span id="page-11-3"></span>add-show-menu-items

This method is called during the construction of the show menu. This method is intended to be overridden. It is expected to add other Show/Hide menu items to the show menu.

See also [get-show-menu](#page-11-2).

```
- (send a-drscheme:frame: add-show-menu-items show-menu) \Rightarrow void
    show-menu : (is-a?/c menu%)
 Does nothing.
```
#### <span id="page-11-2"></span>get-show-menu

returns the show menu, for use by the [update-shown](#page-12-4) method.

See also [add-show-menu-items](#page-11-3).

- (send a-drscheme:frame: get-show-menu)  $\Rightarrow$  (instance of menu%)

## not-running

updates the status pane at the bottom of the window to show that evaluation is not taking place in the user's program.

- (send a-drscheme: frame: not-running)  $\Rightarrow$  void

## running

updates the status pane at the bottom of the window to show that evaluation is taking place in the user's program.

- (send *a-drscheme:frame:* running)  $\Rightarrow$  void

#### <span id="page-12-4"></span>update-shown

This method is intended to be overridden. It's job is to update the "Show" menu to match the state of the visible windows. In the case of the standard DrScheme window, it change the menu items to reflect the visiblity of the definitions and interaction editor-canvas%s.

Call this method whenever the state of the show menu might need to change.

- (send a-drscheme:frame: update-shown)  $\Rightarrow$  void

Does nothing.

# <span id="page-12-3"></span><span id="page-12-0"></span>3.5 drscheme:frame:basics<%>

Extends: frame:standard-menus<%>

This interface is the result of the drscheme: frame: basics-mixin

# <span id="page-12-2"></span><span id="page-12-1"></span>3.6 drscheme:frame:basics-mixin

Domain: frame:standard-menus<%>

Implements: frame:standard-menus<%>

Implements: [drscheme:frame:basics<%>](#page-12-3)

Use this mixin to establish some common menu items across various DrScheme windows.

## edit-menu:between-find-and-preferences

This method is called between the addition of the find menu-item and before the addition of the preferences menu-item to the edit-menu menu. Override it to add additional menus at that point.

- (send a-drscheme:frame:basics-mixin edit-menu:between-find-and-preferences)  $\Rightarrow$  void

Adds the "Keybindings" menu item to the edit menu.

#### file-menu:between-open-and-revert

This method is called between the addition of the open menu-item and before the addition of the revert menu-item to the file-menu menu. Override it to add additional menus at that point.

- (send a-drscheme:frame:basics-mixin file-menu:between-open-and-revert file-menu)  $\Rightarrow$  void  $file$ *menu* : (instance menu%)

Adds an *Install .plt File...* menu item, which downloads and installs .plt files from the web, or installs them from the local disk.

## file-menu:new-callback

This method is called when the new menu-item of the file-menu menu is selected.

- (send a-drscheme:frame:basics-mixin file-menu:new-callback item  $evt$ )  $\Rightarrow$  void  $item$ : (instance (derived-from menu-item%))  $evt:$  (instance control-event%)

Opens a new, empty DrScheme window.

#### file-menu:new-string

The result of this method is the name of this menu.

- (send a-drscheme:frame:basics-mixin file-menu:new-string)  $\Rightarrow$  string Returns the empty string.

#### file-menu:open-callback

This method is called when the open menu-item of the file-menu menu is selected.

- (send a-drscheme:frame:basics-mixin file-menu:open-callback item  $evt$ )  $\Rightarrow$  void  $item$  : (instance (derived-from menu-item%))  $evt:$  (instance control-event%)

Calls handler:edit-file.

#### file-menu:open-string

The result of this method is the name of this menu.

- (send a-drscheme:frame:basics-mixin file-menu:open-string)  $\Rightarrow$  string Returns the empty string.

#### help-menu:about-callback

This method is called when the about menu-item of the help-menu menu is selected.

- (send a-drscheme:frame:basics-mixin help-menu:about-callback item  $evt$ )  $\Rightarrow$  void  $item$ : (instance (derived-from menu-item%))  $evt:$  (instance control-event%)

Opens an about box for DrScheme.

## help-menu:about-string

The result of this method is the name of this menu.

- (send  $a$ -drscheme:frame:basics-mixin help-menu:about-string)  $\Rightarrow$  string Returns the string "DrScheme".

# help-menu:before-about

This method is called before the addition of the about menu-item to the help-menu menu. Override it to add additional menus at that point.

- (send a-drscheme:frame:basics-mixin help-menu:before-about help-menu)  $\Rightarrow$  void  $help$ -menu : (instance menu%)

Adds the Help Desk menu item and the Welcome to DrScheme menu item.

help-menu:create-about?

The result of this method determines if the corresponding menu-item is created. Override this to control the creation of the menu-item.

- (send  $a\text{-}drscheme: frame: basiscs-mixin$  help-menu:create-about?)  $\Rightarrow$  boolean Returns #t.

# <span id="page-14-0"></span>3.7 drscheme:frame:mixin

Domain: frame: editor<%>

Domain: [drscheme:frame:basics<%>](#page-12-3)

Domain: frame:text-info<%>

Implements: frame:editor<%>

Implements: [drscheme:frame:basics<%>](#page-12-3)

Implements: [drscheme:frame:<%>](#page-11-1)

Implements: frame:text-info<%>

Provides an implementation of drscheme:frame: <%>><</>

# <span id="page-14-1"></span>3.8 drscheme:frame:name-message%

<span id="page-14-2"></span>Superclass: canvas%

This class implements the little filename button in the top-right hand side of drscheme's frame.

- (make-object [drscheme:frame:name-message%](#page-14-2)  $parent$ )  $\Rightarrow$  drscheme:frame:name-message% object  $parent: (instance (implements area-container\%) )$ 

#### set-message

Sets the names that the button shows.

- (send a-drscheme:frame:name-message set-message name short-name)  $\Rightarrow$  void  $name:$  (union string  $#f$ ) short-name: string

The string *short-name* is the name that is shown on the button and *name* is shown when the button is clicked on, in a separate window. If name is  $#f$ , a message indicating that the file hasn't been saved is shown.

# <span id="page-15-0"></span>3.9 drscheme:get/extend:base-definitions-canvas% = drscheme:unit:definitions-canvas%

<span id="page-15-1"></span>drscheme:get/extend:base-definitions-canvas% = [drscheme:unit:definitions-canvas%](#page-40-1)

- (instantiate drscheme:get/extend:base-definitions-canvas% () (parent \_) [(editor \_)] [(style )] [(scrolls-per-page )] [(label )] [(wheel-step )] [(line-count )] [(enabled )] [(vertmargin )] [(horiz-margin )] [(min-width )] [(min-height )] [(stretchable-width )] [(stretchable-height )]) ⇒ [drscheme:get/extend:base-definitions-canvas%](#page-15-1) object parent : frame%, dialog%, panel%, or pane% object  $editor = #f : \texttt{text%}$  or pasteboard% object or #f  $style$  = null : list of symbols in '(no-hscroll no-vscroll hide-hscroll hide-vscroll) scrolls-per-page =  $100$ : exact integer in [1, 10000]  $label = #f : string (up to 200 characters) or #f$ wheel-step = 3 : exact integer in [1, 10000] or #f  $line-count = #f : exact integer in [1, 1000] or #f$  $enabeled = #t : boolean$  $vert-margin = 0$ : exact integer in [0, 1000]  $horiz-margin = 0$ : exact integer in [0, 1000]  $min-width = 0$ : exact integer in [0, 10000]  $min\text{-}height = 0$ : exact integer in [0, 10000]  $stretchable-width = #t: boolean$  $stretchable-height = #t: boolean$ 

If a canvas is initialized with  $#$ f for *editor*, install an editor later with set-editor.

The style list can contain the following flags:

- 'no-hscroll disallows horizontal scrolling
- 'no-vscroll disallows vertical scrolling
- 'hide-hscroll allows horizontal scrolling, but hides the horizontal scrollbar
- $-$  'hide-vscroll allows vertical scrolling, but hides the vertical scrollbar

While vertical scrolling of text editors is based on lines, horizontal scrolling and pasteboard vertical scrolling is based on a fixed number of steps per horizontal page. The scrolls-per-page argument sets this value.

If provided, the wheel-step argument is passed on to the wheel-step method. The default wheel step can be overridden globally though the '|MrEd:wheelStep| preference; see "Preferences" (section 12, page 324).

If *line-count* is not  $#f$ , it is passed on to the **set-line-count** method.

For information about the *enabled* argument, see **window** $\frac{\mathcal{C}}{\mathcal{C}}$ . For information about the *horiz-margin* and vert-margin arguments, see subarea $\langle \rangle$ . For information about the min-width, min-height, stretchable-width, and stretchable-height arguments, see  $area \$ .

<span id="page-16-0"></span>3.10 drscheme:get/extend:base-definitions-text $\%$  = (drscheme:debug:profile-definitions-t drscheme:unit:definitions-text%)

```
drscheme:get/extend:base-definitions-text% = (drscheme:debug:profile-definitions-text-mixin
drscheme:unit:definitions-text%)
```
- (instantiate drscheme:get/extend:base-definitions-text% () [(line-spacing )] [(tab-stops )]  $[(auto-wrap )]) \Rightarrow drscheme: get/extend:base-definition-text% object$ 

 $line-spaceing = 1.0:$  non-negative real number  $tab-stops = null$ : list of real numbers  $auto\text{-}wrap = #f : boolean$ 

The line-spacing argument sets the additional amount of space (in DC units) inserted between each line in the editor when the editor is displayed. This spacing is included in the reported height of each line.

See set-tabs for information about tabstops.

If auto-wrap is true, then auto-wrapping is enabled via auto-wrap .

A new keymap% object is created for the new editor. See also get-keymap and set-keymap.

A new style-list% object is created for the new editor. See also get-style-list and set-style-list.

# <span id="page-16-1"></span> $3.11$  drscheme:get/extend:base-interactions-canvas% = drscheme:unit:interactions-canvas%

<span id="page-16-3"></span>drscheme:get/extend:base-interactions-canvas% = [drscheme:unit:interactions-canvas%](#page-51-1)

- (instantiate drscheme:get/extend:base-interactions-canvas% () (parent <sub>-</sub>) [(editor <sub>-</sub>)] [(style )] [(scrolls-per-page )] [(label )] [(wheel-step )] [(line-count )] [(enabled )] [(vertmargin )] [(horiz-margin )] [(min-width )] [(min-height )] [(stretchable-width )]  $[$ (stretchable-height )])  $\Rightarrow$  [drscheme:get/extend:base-interactions-canvas%](#page-16-3) object parent : frame%, dialog%, panel%, or pane% object  $editor = #f : text$  or pasteboard', object or #f  $style$  = null : list of symbols in '(no-hscroll no-vscroll hide-hscroll hide-vscroll) scrolls-per-page =  $100$ : exact integer in [1, 10000]  $label = #f : string (up to 200 characters) or #f$ wheel-step = 3 : exact integer in [1, 10000] or #f  $line-count = #f : exact integer in [1, 1000] or #f$  $enabled = \#t$  : boolean vert-margin =  $0$ : exact integer in [0, 1000]  $horiz-margin = 0$ : exact integer in [0, 1000]  $min-width = 0$ : exact integer in [0, 10000]  $min\text{-}height = 0$ : exact integer in [0, 10000]  $stretchable-width = #t: boolean$  $stretchable-height = #t: boolean$ 

If a canvas is initialized with  $#$ f for *editor*, install an editor later with set-editor.

The *style* list can contain the following flags:

- 'no-hscroll disallows horizontal scrolling
- 'no-vscroll disallows vertical scrolling
- 'hide-hscroll allows horizontal scrolling, but hides the horizontal scrollbar
- 'hide-vscroll allows vertical scrolling, but hides the vertical scrollbar

While vertical scrolling of text editors is based on lines, horizontal scrolling and pasteboard vertical scrolling is based on a fixed number of steps per horizontal page. The *scrolls-per-page* argument sets this value.

If provided, the wheel-step argument is passed on to the wheel-step method. The default wheel step can be overridden globally though the '|MrEd:wheelStep| preference; see "Preferences" (section 12, page 324).

If *line-count* is not  $#f$ , it is passed on to the **set-line-count** method.

For information about the *enabled* argument, see **window** $\frac{\sqrt{2}}{2}$ . For information about the *horiz-margin* and vert-margin arguments, see subarea $\langle \rangle$ . For information about the min-width, min-height, stretchable-width, and stretchable-height arguments, see  $area \$ .

<span id="page-17-0"></span>3.12 drscheme:get/extend:base-interactions-text% =  $(drscheme:debug:profile-interactions$ drscheme:rep:text%)

<span id="page-17-2"></span>drscheme:get/extend:base-interactions-text% = ([drscheme:debug:profile-interactions-text-mixin](#page-10-5) [drscheme:rep:text%](#page-34-3))

- (make-object [drscheme:get/extend:base-interactions-text%](#page-17-2)  $context$ )  $\Rightarrow$  drscheme:get/extend:base-interactions-text% object

 $context:$  (implements [drscheme:rep:context<%>](#page-32-1))

<span id="page-17-1"></span>3.13 drscheme:get/extend:base-unit-frame% =  $(drscheme:debug:profile-unit-frame-mixin$ drscheme:unit:frame%)

<span id="page-17-3"></span>drscheme:get/extend:base-unit-frame% = [\(drscheme:debug:profile-unit-frame-mixin](#page-10-6) [drscheme:unit:frame%](#page-43-1))

```
- (instantiate drscheme:get/extend:base-unit-frame% () (label _) [(parent _)] [(width _)]
  [(\text{height } _{\cdot})] [(x _{\cdot})] [(y _{\cdot})] [(\text{style }_{\cdot})] [(\text{enabled } _{\cdot})] [(\text{border } _{\cdot})] [(\text{spacing } _{\cdot})] [(\text{align-})]ment )] [(min-width )] [(min-height )] [(stretchable-width )] [(stretchable-height
  ()]) \Rightarrowdrscheme:get/extend:base-unit-frame% object
    label : string (up to 200 characters)
    parent = #f : frame% object or #f
    width = #f : exact integer in [0, 10000] or #fheight = #f : exact integer in [0, 10000] or #fx = #f: exact integer in [0, 10000] or #f
    y = #f: exact integer in [0, 10000] or #f
    style = null : list of symbols in '(no-resize-border no-caption no-system-menu mdi-parent
                  mdi-child)
    \mathit{enabeled}=\#t : boolean
    border = 0: exact integer in [0, 1000]spacing = 0: exact integer in [0, 1000]
    alignment = '({\text{left top}}): two-element list: 'left, 'center or 'right and 'top, 'center or 'bottom
    min-width = 0: exact integer in [0, 10000]
    min\text{-}height = 0: exact integer in [0, 10000]
    stretchable-width = #t: booleanstretchable-height = #t: boolean
```
The label string is displayed in the frame's title bar. If the frame's label is changed (see set-label ), the title bar is updated.

The parent argument can be  $#f$  or an existing frame. Under Windows, if parent is an existing frame, the new frame is always on top of its parent. Also, the parent frame may be an MDI parent frame from a new MDI child frame. Under Windows and X (for many window managers), a frame is iconized when its parent is iconized.

If parent is #f, then the eventspace for the new frame is the current eventspace, as determined by current-eventspace . Otherwise, parent's eventspace is the new frame's eventspace.

If the *width* or *height* argument is not  $#f$ , it specifies an initial size for the frame (in pixels) assuming that it is larger than the minimum size, otherwise the minimum size is used.

If the x or y argument is not  $#f$ , it specifies an initial location for the frame. Otherwise, a location is selected automatically (tiling frames and dialogs as they are created).

The *style* flags adjust the appearance of the frame on some platforms:

- 'no-resize-border omits the resizeable border around the window (Windows, X MWM) or grow box in the bottom right corner (Mac OS)
- 'no-caption omits the title bar for the frame (Windows, X MWM) (X Gnome, X KDE: the frame decoration is omitted completely when 'no-resize-border and 'nocaption are combined.)
- $-$  'no-system-menu  $-$  omits the system menu (Windows)
- 'mdi-child creates the frame as a MDI (multiple document interface) child frame, mutually exclusive with 'mdi-parent (Windows)
- 'mdi-parent creates the frame as a MDI (multiple document interface) parent frame, mutually exclusive with 'mdi-child (Windows)

If the 'mdi-child style is specified, the parent must be a frame with the 'mdi-parent style, otherwise an exn:application:mismatch exception is raised.

Even if the frame is not shown, a few notification events may be queued for the frame on creation. Consequently, the new frame's resources (e.g., memory) cannot be reclaimed until some events are handled, or the frame's eventspace is shut down.

For information about the enabled argument, see windows  $\gg$ . For information about the border, spacing, and alignment arguments, see **area-containers**. For information about the min-width, minheight, stretchable-width, and stretchable-height arguments, see  $\text{area}\ll\ll$ .

# <span id="page-18-1"></span><span id="page-18-0"></span>3.14 drscheme:language:language<%>

Implementations of this interface are languages that DrScheme supports.

See §[2.1](#page-6-0) for an overview of adding languages to DrScheme.

# <span id="page-18-2"></span>config-panel

This method used by the language configuration dialog to construct the "details" panel for this language. It accepts a parent panel and returns a get/set function that either updates the GUI to the argument or returns the settings for the current GUI.

- (send a-drscheme:language:language config-panel parent) ⇒ (case-¿ (-¿ settings) (settings -¿ void))  $parent$ : (instanceof panel%)

## create-executable

This method creates an executable in the given language. The program-filename is the name of the program to store in the executable and *exectuable-filename* is the name of a file where the executable goes.

See also drscheme: language: create-module-based-stand-alone-executable and drscheme: language: create-module-

- (send a-drscheme:language:language create-executable settings parent program-filename)  $\Rightarrow$  void settings : settings  $parent: (union (instanceof dialog%) (instanceof frame)))$ program-filename : string

# <span id="page-19-0"></span>default-settings

Specifies the default settings for this language.

- (send a-drscheme:language:language default-settings)  $\Rightarrow$  settings

## <span id="page-19-1"></span>default-settings?

Return #t if the input settings matches the default settings obtained via [default-settings](#page-19-0).

- (send a-drscheme:language:language default-settings? settings)  $\Rightarrow$  boolean settings : settings

## <span id="page-19-2"></span>front-end

front-end method reads, parses, and optionally compiles a program in the language. The first argument to the method specifies the location of the unparsed input program. The selector [drscheme:language:text/pos-text](#page-65-0) extracts the text% text and the [drscheme:language:text/pos-start](#page-65-1) and [drscheme:language:text/pos-end](#page-65-2) selectors extract the range in the text that should be considered program text. The second argument is the current settings for the language. The front-end method is expected to return a thunk that is called repeatedly to get all of the expressions in the program. When all expressions have been read, the thunk is expected to return eof.

This method is only called for programs in the definitions and interactions window. Notably, it is not called for programs that are loaded or evaled. See and for those.

This method is expected to raise an appropriate exception if the program is malformed, eg an exn:syntax or exn:read.

This is called on the user's thread, as is the thunk it returns.

Implementations of this method should not return fully expanded expressions, since there are two forms of expansion, using either |expand—, §12.6.1 in PLT MzScheme: Language Manual or expand-top-level-withcompile-time-evals and the use of the expanded code dictates which applies.

- (send a-drscheme:language:language front-end input settings)  $\Rightarrow$  (-*i* (union sexp syntax eof))  $input:$  text/pos settings : settings

## get-language-name

Returns the name of the language as shown in the REPL when executing programs in the language.

- (send a-drscheme:language:language get-language-name)  $\Rightarrow$  string

## <span id="page-20-0"></span>get-language-numbers

This method is the same as [get-language-numbers](#page-20-0).

- (send a-drscheme:language:language get-language-numbers)  $\Rightarrow$  (cons number (listof number))

## <span id="page-20-1"></span>get-language-position

This method returns a list of strings that is used to organize this language with the other languages. Each entry in that list is a category or subcategory of the language and the last entry in the list is the name of the language itself. To see how this works, create a language and open the language configuration dialog. Each element in the list will be a turn down triangle on the left of the dialog.

- (send a-drscheme:language:language get-language-position)  $\Rightarrow$  (cons string (listof string))

## get-one-line-summary

The result of this method is shown in the language dialog when the user selects this language.

- (send a-drscheme:language:language get-one-line-summary)  $\Rightarrow$  string

## get-style-delta

The style delta that this method returns is used in the language dialog and the DrScheme REPL when the language's name is printed.

When it is  $\forall$  #f, no styling is used.

If the result is a list, each element is expected to be a list of three items, a style-delta, and two numbers. The style delta will be applied to the corresponding portion of the name.

- (send a-drscheme:language:language get-style-delta)  $\Rightarrow$  (union #f (instanceof style-delta%) (listof (list (instanceof style-delta%) number number)))

## <span id="page-20-2"></span>marshall-settings

Translates an instance of the settings type into a scheme object that can be written out to disk.

- (send a-drscheme:language:language marshall-settings settings)  $\Rightarrow$  writable settings : settings

## <span id="page-20-3"></span>on-execute

The on-execute method is called before any evaluation happens during execution. Use this method to initialize MzScheme's parameters, §7.4 in PLT MzScheme: Language Manual for the user. When this function is called, the user's thread has already been created, as has its custodian. These parameters have been changed from the defaults in MzScheme:

• current-custodian is set to a new custodian.

- current-namespace has been set to a newly created empty namespace.This namespace has the following modules copied (with namespace-attach-module) from DrScheme's original namespace:
	- 'mzscheme  $-$  '(lib "mred.ss" "mred")
- break-enabled is #t
- read-curly-brace-as-paren is #t,
- read-square-bracket-as-paren is #t,
- The port-write-handler and port-display-handler have been set to procedures that call pretty-print and pretty-display instead of write and display. When pretty-print and pretty-display are called by these parameters, the pretty-print-columns parameter is set to 'infinity, so the output looks just like write and display. This is done so that special scheme values can be displayed as snips.
- The current-print-covert-hook is to a procedure so that snip% are just returned directly to be inserted into the interactions text% object.
- The current-load parameter is set to a procedure calls the language's front-end method, instead of jus using read.
- The output and input ports are set to point to the interactions window with these parameters: current-input-port, current-output-port, and current-error-port.
- The event-dispatch-handler is set so that DrScheme can perform some initial setup and close down around the user's code.
- The current-directory and current-load-relative-directory are set to the directory where the definitions file is saved, or if it isn't saved, to the initial directory where DrScheme started up.
- The snip-class-list, returned by get-the-snip-class-list is initialized with all of the snipclasses in DrScheme's eventspace's snip-class-list.
- The error-print-source-location parameter is set to #f and the error-display-handler is set to a handler that creates an error message from the exception record, with font and color information and inserts that error message into the definitions window.
- (send a-drscheme:language:language on-execute settings run-in-user-thread)  $\Rightarrow$  vod settings : settings  $run-in-user-thread : ((-i void) -i void)$

# <span id="page-21-0"></span>render-value

This method is just like [render-value/format](#page-22-2) except that it is expected to put the entire value on a single line with no newline after the value.

- (send a-drscheme:language:language render-value value settings port port-write)  $\Rightarrow$  void value : TST settings : settings port : port port-write : (union  $#f$  ((instanceof  $snip$ ))- $\chi$  void))

## <span id="page-22-2"></span>render-value/format

This method is used to turn values into strings for displaying. The final argument is used because ports aren't enough to support the printing of snips into a  $text{text}$ . Calling the third argument with a snip inserts the snip into an text% that corresponds to displaying something in the port. If the third argument is  $\#f$ , we are in a context that cannot display snips, so this methods are expected to flatten any snips into strings. The final argument is a maximum width to use (in characters) when formatting the value.

This method is expected to format the value by inserting newlines in appropriate places and is expected to render a newline after the vaue.

# See also [render-value](#page-21-0).

- (send a-drscheme:language:language render-value/format value settings port port-write width)  $\Rightarrow$ void value : TST settings : settings

```
port : port
port-write : (union #f ((instanceof snip) -i void))
width: (union #f number)
```
## <span id="page-22-3"></span>unmarshall-settings

Translates a Scheme value into a settings, returning #f if that is not possible.

- (send a-drscheme:language:language unmarshall-settings  $input$ )  $\Rightarrow$  (union settings  $\#f$ )  $input:$  writable

# <span id="page-22-0"></span>3.15 drscheme:language:module-based-language<%>

<span id="page-22-1"></span>This interface is for languages that can be implemented with MzScheme modules.

Use the [drscheme:language:module-based-language->language-mixin](#page-25-1) mixin to construct an implementation of [drscheme:language:language<%>](#page-18-1) from an implementation of this interface.

## config-panel

This method is the same as [config-panel](#page-18-2).

- (send a-drscheme:language:module-based-language config-panel parent)  $\Rightarrow$  (case-*i* (-*i* settings) (settings -¿ void)) parent : (instanceof panel%)

## default-settings

This method is the same as [default-settings](#page-19-0).

- (send a-drscheme:language:module-based-language default-settings)  $\Rightarrow$  settings

#### default-settings?

This method is the same as [default-settings?](#page-19-1).

- (send a-drscheme:language:module-based-language default-settings? settings) ⇒ boolean settings : settings

get-init-code

Returns a module in sexpression form that is used for creating executables. The module must provide a thunk, called init-code.

When either a stand-alone executable or a launcher is created, the module is required, and init-code is invoked. This procedure is expected to set up the environment, based on the settings.

- (send a-drscheme:language:module-based-language get-init-code settings)  $\Rightarrow$  sexp settings : settings

# get-language-numbers

This method is the same as [get-language-numbers](#page-20-0).

- (send a-drscheme:language:module-based-language get-language-numbers)  $\Rightarrow$  (cons number (listof number))

# get-language-position

This method is the same as [get-language-position](#page-20-1).

- (send a-drscheme:language:module-based-language get-language-position)  $\Rightarrow$  (cons string (listof string))

#### <span id="page-23-0"></span>get-module

This method specifies the module that defines the language. It is used to intialize the user's namespace.

The result is expected to be the specification of a module except as value, ie quoted.

See also [get-transformer-module](#page-24-0).

- (send a-drscheme:language:module-based-language get-module)  $\Rightarrow$  s-expression

# get-one-line-summary

The result of this method is shown in the language dialog when the user selects this language.

- (send a-drscheme:language:module-based-language get-one-line-summary)  $\Rightarrow$  string

#### <span id="page-24-0"></span>get-transformer-module

This method specifies the module that defines the transformation language. It is used to initialize the transformer portion of the user's namespace.

The result is expected to be the specification of a module except as value, ie quoted.

See also [get-module](#page-23-0).

- (send a-drscheme:language:module-based-language get-transformer-module)  $\Rightarrow$  s-expression

# marshall-settings

This method is the same as [marshall-settings](#page-20-2).

- (send a-drscheme:language:module-based-language marshall-settings settings) ⇒ writable settings : settings

#### on-execute

This method is the same as [on-execute](#page-20-3).

- (send a-drscheme:language:module-based-language on-execute settings run-in-user-thread)  $\Rightarrow$  vod settings : settings run-in-user-thread : ((-¿ void) -¿ void)

#### render-value

This method is the same as [render-value](#page-21-0).

```
- (send a-drscheme:language:module-based-language render-value value settings port port-write) \Rightarrowvoid
    value : TST
   settings : settings
   port : port
   port-write : (union #f ((instanceof snip) -i void))
```
## render-value/format

This method is the same as [render-value/format](#page-22-2).

- (send a-drscheme:language:module-based-language render-value/format value settings port port $write) \Rightarrow void$ value : TST settings : settings port : port port-write : (union #f ((instanceof  $snip$ ) -*i* void))

#### unmarshall-settings

This method is the same as [unmarshall-settings](#page-22-3).

- (send a-drscheme:language:module-based-language unmarshall-settings input)  $\Rightarrow$  (union settings  $#f)$ input : writable

#### use-mred-launcher?

This method is called when an executable is created to determine if the executable should use the mred or the mzscheme binary.

- (send a-drscheme:language:module-based-language use-mred-launcher?)  $\Rightarrow$  boolean

use-namespace-require/copy?

The result of this method controls how the module is attached to the user's namespace. If the method returns #t, the mzscheme primitive namespace-require/copy is used and if it returns #f, namespace-require is used.

- (send a-drscheme:language:module-based-language use-namespace-require/copy?)  $\Rightarrow$  boolean Defaultly returns #f.

# <span id="page-25-0"></span>3.16 drscheme:language:module-based-language->language-mixin

<span id="page-25-1"></span>Domain: [drscheme:language:module-based-language<%>](#page-22-1)

Implements: [drscheme:language:module-based-language<%>](#page-22-1)

Implements: [drscheme:language:language<%>](#page-18-1)

#### front-end

front-end method reads, parses, and optionally compiles a program in the language. The first argument to the method specifies the location of the unparsed input program. The selector [drscheme:language:text/pos-text](#page-65-0) extracts the text% text and the [drscheme:language:text/pos-start](#page-65-1) and [drscheme:language:text/pos-end](#page-65-2) selectors extract the range in the text that should be considered program text. The second argument is the current settings for the language. The front-end method is expected to return a thunk that is called repeatedly to get all of the expressions in the program. When all expressions have been read, the thunk is expected to return eof.

This method is only called for programs in the definitions and interactions window. Notably, it is not called for programs that are loaded or evaled. See and for those.

This method is expected to raise an appropriate exception if the program is malformed, eg an exn:syntax or exn:read.

This is called on the user's thread, as is the thunk it returns.

Implementations of this method should not return fully expanded expressions, since there are two forms of expansion, using either  $|$ expand—, §12.6.1 in *PLT MzScheme: Language Manual* or *expand-top-level-with*compile-time-evals and the use of the expanded code dictates which applies.

- (send a-drscheme:language:module-based-language-*ilanguage-mixin* front-end input settings)  $\Rightarrow$  ( $i$  (union sexp syntax eof))  $input:$  text/pos settings : settings

Reads a syntax object, from input. Does not use settings.

# get-language-name

Returns the name of the language as shown in the REPL when executing programs in the language.

- (send a-drscheme:language:module-based-language-*;language-mixin* get-language-name)  $\Rightarrow$  string Returns the last element of the list returned by [get-language-position](#page-20-1).

## on-execute

The on-execute method is called before any evaluation happens during execution. Use this method to initialize MzScheme's parameters,  $\S7.4$  in PLT MzScheme: Language Manual for the user. When this function is called, the user's thread has already been created, as has its custodian. These parameters have been changed from the defaults in MzScheme:

- current-custodian is set to a new custodian.
- current-namespace has been set to a newly created empty namespace.This namespace has the following modules copied (with namespace-attach-module) from DrScheme's original namespace:
	- 'mzscheme – '(lib "mred.ss" "mred")
- break-enabled is #t
- read-curly-brace-as-paren is #t,
- read-square-bracket-as-paren is #t,
- The port-write-handler and port-display-handler have been set to procedures that call pretty-print and pretty-display instead of write and display. When pretty-print and pretty-display are called by these parameters, the pretty-print-columns parameter is set to 'infinity, so the output looks just like write and display. This is done so that special scheme values can be displayed as snips.
- The current-print-covert-hook is to a procedure so that snip% are just returned directly to be inserted into the interactions text% object.
- The current-load parameter is set to a procedure calls the language's front-end method, instead of jus using read.
- The output and input ports are set to point to the interactions window with these parameters: current-input-port, current-output-port, and current-error-port.
- The event-dispatch-handler is set so that DrScheme can perform some initial setup and close down around the user's code.
- The current-directory and current-load-relative-directory are set to the directory where the definitions file is saved, or if it isn't saved, to the initial directory where DrScheme started up.
- The snip-class-list, returned by get-the-snip-class-list is initialized with all of the snipclasses in DrScheme's eventspace's snip-class-list.
- The error-print-source-location parameter is set to #f and the error-display-handler is set to a handler that creates an error message from the exception record, with font and color information and inserts that error message into the definitions window.
- (send a-drscheme:language:module-based-language-¿language-mixin on-execute settings run-in-user $thread) \Rightarrow$  void

```
settings : settings
run-in-user-thread : ((-\infty) \rightarrow \infty) void)
```
Calls the super method.

Uses namespace-require to installs the the result of  $get$ -module and Uses namespace-transformerrequire to install the result of [get-transformer-module](#page-24-0) into the user's namespace.

# <span id="page-27-0"></span>3.17 drscheme:language:simple-module-based-language<%>

<span id="page-27-1"></span>This interface represents the bare essentials when defining a module-based language. Use the [drscheme:language:simple-module-based-language->module-based-language-mixin](#page-29-1) mixin to construct an implementation of drscheme: language: module-based-language <%> from an implementation of this interface.

The class [drscheme:language:simple-module-based-language%](#page-28-1) provides an implementation of this interface.

## get-language-numbers

Returns a list of numbers, whose length must be the same as the result of [get-language-position](#page-27-2). Each number indicates the sorted order of the language positions in the language dialog.

- (send a-drscheme:language:simple-module-based-language get-language-numbers)  $\Rightarrow$  (cons number (listof number))

<span id="page-27-2"></span>get-language-position

This method is the same as [get-language-position](#page-20-1).

- (send a-drscheme:language:simple-module-based-language get-language-position)  $\Rightarrow$  (cons string (listof string))

#### get-module

This method specifies the module that defines the language.

This method replaces [front-end](#page-19-2).

The result is expected to be the specification of a module except as value, ie quoted.

- (send a-drscheme:language:simple-module-based-language get-module)  $\Rightarrow$  s-expression

## get-one-line-summary

The result of this method is shown in the language dialog when the user selects this language.

- (send a-drscheme:language:simple-module-based-language get-one-line-summary)  $\Rightarrow$  string

# <span id="page-28-1"></span><span id="page-28-0"></span>3.18 drscheme:language:simple-module-based-language%

Implements: [drscheme:language:simple-module-based-language<%>](#page-27-1)

- (make-object drscheme:language:simple-module-based-language% module language-position languagenumbers one-line-summary documentation-reference)  $\Rightarrow$  [drscheme:language:simple-module-based-language%](#page-28-1) object
	- module : s-expression language-position : (cons string (listof string)) *language-numbers* = (map (lambda (x) 0) language-position) : (cons number (listof number))  $one-line-summary = " " : string"$  $documentation-reference = #f : (union #f sometimes)$

The init args are used as the results of the [get-module](#page-28-2) and [get-language-position](#page-28-3) methods

## get-language-numbers

Returns a list of numbers, whose length must be the same as the result of [get-language-position](#page-27-2). Each number indicates the sorted order of the language positions in the language dialog.

- (send a-drscheme:language:simple-module-based-language get-language-numbers)  $\Rightarrow$  (cons number (listof number))

returns the corresponding init arg.

<span id="page-28-3"></span>get-language-position

This method is the same as [get-language-position](#page-20-1).

- (send a-drscheme:language:simple-module-based-language get-language-position)  $\Rightarrow$  s-expression returns the corresponding init arg.

# <span id="page-28-2"></span>get-module

This method specifies the module that defines the language.

This method replaces [front-end](#page-19-2).

The result is expected to be the specification of a module except as value, ie quoted.

- (send a-drscheme:language:simple-module-based-language get-module)  $\Rightarrow$  (cons string (listof string)) returns the corresponding init arg.

## get-one-line-summary

The result of this method is shown in the language dialog when the user selects this language.

- (send a-drscheme:language:simple-module-based-language get-one-line-summary)  $\Rightarrow$  string returns the corresponding initialization argument.

# <span id="page-29-0"></span>3.19 drscheme:language:simple-module-based-language->module-based-language-mixin

<span id="page-29-1"></span>Domain: [drscheme:language:simple-module-based-language<%>](#page-27-1)

Implements: [drscheme:language:module-based-language<%>](#page-22-1)

Implements: [drscheme:language:simple-module-based-language<%>](#page-27-1)

This mixin uses a struct definition for its settings:

(define-struct drscheme:language:simple-settings (case-sensitive printing-style fraction-style show-sha

- ;; case-sensitive : boolean
- ;; printing-style : (union 'constructor 'quasiquote 'write)
- ;; fraction-style : (union 'mixed-fraction 'mixed-fraction-e 'repeating-decimal 'repeating-decimal-e)
- ;; show-sharing : boolean
- ;; insert-newlines : boolean
- ;; debugging : boolean

The settings in this structure reflect the settings show in the language configuration dialog for languages constructed with this mixin. The first controls the input for the language. The rest specify printing controls for the language. The style 'write is the default style, used in the MzScheme REPL. The sharing field determines if cycles and sharing in values are displayed when the value is rendered. The insert newlines field determines if values in the repl are formatted with write style-line printouts, or with pretty-print multi-line printouts.

#### config-panel

This method is the same as [config-panel](#page-18-2).

- (send a-drscheme:language:simple-module-based-language-¿module-based-language-mixin config-panel  $parent$ )  $\Rightarrow$  (case- $i$  (- $i$  settings) (settings - $i$  void))  $parent$ : (instanceof panel%)

Constructs a configuration panel that lets the user configure all of the settings for this language.

See also §[3.19](#page-29-0) for details of the simple-settings structure, this mixins settings type.

## default-settings

This method is the same as [default-settings](#page-19-0).

- (send a-drscheme:language:simple-module-based-language-¿module-based-language-mixin default-settings) ⇒ settings

The defaults for the settings are

- case-sensitive is #f
- printing-style is 'write
- $-$  show-sharing is #f
- insert-newlines is #t

See also §[3.19](#page-29-0) for details of the simple-settings structure, this mixins settings type.

#### default-settings?

This method is the same as [default-settings?](#page-19-1).

- (send a-drscheme:language:simple-module-based-language-¿module-based-language-mixin default-settings?  $\textit{settings}$ )  $\Rightarrow$  boolean settings : settings

## get-init-code

Returns a module in sexpression form that is used for creating executables. The module must provide a thunk, called init-code.

When either a stand-alone executable or a launcher is created, the module is required, and init-code is invoked. This procedure is expected to set up the environment, based on the settings.

- (send a-drscheme:language:simple-module-based-language-¿module-based-language-mixin get-init-code  $\text{settings}$ )  $\Rightarrow$  sexpression settings : settings

Creates an sexpression of a module that sets the current-inspector, read-case-sensitive, and error-value->string parameters. Additionally, it may load errortrace, if debugging is enabled.

#### get-transformer-module

This method specifies the module that defines the transformation language. It is used to initialize the transformer portion of the user's namespace.

The result is expected to be the specification of a module except as value, ie quoted.

See also [get-module](#page-23-0).

- (send a-drscheme:language:simple-module-based-language-¿module-based-language-mixin get-transformer-module)  $\Rightarrow$  s-expression

Returns 'mzscheme.

# marshall-settings

This method is the same as [marshall-settings](#page-20-2).

- (send a-drscheme:language:simple-module-based-language-¿module-based-language-mixin marshall-settings  $settings) \Rightarrow$  writable settings : settings

Constructs a vector from the structure.

See also §[3.19](#page-29-0) for details of the simple-settings structure, this mixins settings type.

## <span id="page-31-0"></span>on-execute

This method is the same as [on-execute](#page-20-3).

- (send a-drscheme:language:simple-module-based-language-¿module-based-language-mixin on-execute settings run-in-user-thread)  $\Rightarrow$  void settings : settings  $run-in-user-thread : ((-i void) -i void)$ 

Sets the case sensitivity of the language.

Sets the structure inspector to a new inspector, saving the original inspector for use during printing.

If debugging is enabled, it sets the current-eval handler to one that annotates each evaluated program with debugging annotations. Additionally, it sets the error-display-handler to show the debugging annotations when an error is raised.

See also §[3.19](#page-29-0) for details of the simple-settings structure, this mixin's settings type.

# render-value

This method is the same as [render-value](#page-21-0).

- (send a-drscheme:language:simple-module-based-language-¿module-based-language-mixin render-value value settings port port-write)  $\Rightarrow$  void value : TST settings : settings port : port port-write : (union #f ((instanceof  $\text{snip}$ %) -*i* void))

Translates the value to a string, based on the settings.

Restores a super struct inspector to render structs properly. (See also [on-execute](#page-31-0))

See also §[3.19](#page-29-0) for details of the simple-settings structure, this mixins settings type.

# render-value/format

This method is the same as [render-value/format](#page-22-2).

- (send a-drscheme:language:simple-module-based-language-¿module-based-language-mixin render-value/format value settings port port-write)  $\Rightarrow$  void value : TST settings : settings

port : port

port-write : (union #f ((instanceof  $\text{snip}$ %) -*i* void))

Translates the value to a string, based on the settings.

Restores a super struct inspector to render structs properly. (See also [on-execute](#page-31-0))

See also §[3.19](#page-29-0) for details of the simple-settings structure, this mixins settings type.

## unmarshall-settings

This method is the same as [unmarshall-settings](#page-22-3).

- (send a-drscheme:language:simple-module-based-language-¿module-based-language-mixin unmarshall-settings  $input$ )  $\Rightarrow$  (union #f settings) input : writable

Builds a settings structure from the vector, or #f if the vector doesn't match the types of the structure. See also §[3.19](#page-29-0) for details of the simple-settings structure, this mixins settings type.

# use-mred-launcher?

This method is called when an executable is created to determine if the executable should use the mred or the mzscheme binary.

- (send a-drscheme:language:simple-module-based-language-¿module-based-language-mixin use-mred-launcher?) ⇒ boolean

Returns #t.

# <span id="page-32-0"></span>3.20 drscheme:rep:context<%>

<span id="page-32-1"></span>Objects that match this interface provide all of the services that the [drscheme:rep:text%](#page-34-3) class needs to connect with it's context.

## disable-evaluation

Call this method to disable evaluation GUI evaluation while some evaluation (or expansion) is taking place on another thread.

Override this method if you add a GUI-based mechanism for initiating evaluation in the frame.

See also [enable-evaluation](#page-32-2).

- (send a-drscheme:rep:context disable-evaluation)  $\Rightarrow$  void

# <span id="page-32-2"></span>enable-evaluation

This method must disable all user-sponsored evaluation. It is called once the user starts some evaluation to ensure that only one evaluation proceeds at a time.

See also [enable-evaluation](#page-32-2).

- (send a-drscheme:rep:context enable-evaluation)  $\Rightarrow$  void

# ensure-rep-shown

- (send a-drscheme:rep:context ensure-rep-shown)  $\Rightarrow$  void

This method is called to force the rep window to be visible when, for example, an error message is put into the rep.

## <span id="page-33-1"></span>get-breakables

Returns the last values passed to [set-breakables](#page-33-0).

- (send a-drscheme:rep:context get-breakables)  $\Rightarrow$  (values (union thread #f) (union custodian #f))

## get-directory

The result of this method is used as the initial directory for the user's program to be evaluted in.

- (send a-drscheme:rep:context get-directory)  $\Rightarrow$  : (union string #f)

#### needs-execution?

This method should return #t when the state of the program that the repl reflects has changed.

- (send a-drscheme:rep:context needs-execution?)  $\Rightarrow$  boolean

#### not-running

- (send a-drscheme:rep:context not-running)  $\Rightarrow$  void

This method should update some display in the gui that indicates no evaluation is currently proceeding in the user's world.

#### reset-offer-kill

The break button typically offers to kill if it has been pushed twice in a row. If this method is called, however, it ignores any prior clicks.

- (send a-drscheme:rep:context reset-offer-kill)  $\Rightarrow$  void

#### running

- (send *a-drscheme:rep:context* running)  $\Rightarrow$  void

This method should update some display in the gui that indicates evaluation is currently proceeding in the user's world.

# <span id="page-33-0"></span>set-breakables

Calling this method with a thread and a custodian means that the next time the break button is clicked, it will either break the thread or shutdown the custodian.

See also [get-breakables](#page-33-1).

- (send a-drscheme:rep:context set-breakables thread custodian)  $\Rightarrow$  void thread : (union thread  $#f$ )  $\it{custom}$  : (union custodian  $\#f$ )

# <span id="page-34-0"></span>3.21 drscheme:rep:drs-bindings-keymap-mixin

Domain: editor: keymap<%>

Implements: editor:keymap<%>

This mixin adds some drscheme-specific keybindings to the editor it is mixed onto.

## get-keymaps

The keymaps returned from this method are chained to this  $editor\frac{\sqrt{2}}{8}$  keymap.

- (send a-drscheme:rep:drs-bindings-keymap-mixin get-keymaps)  $\Rightarrow$  (listof (instanceof keymap%)) Calls the super method and adds in a keymap with the drscheme-specific keybindings:
	- $-$  f5 execute
	- c:x;o toggles the focus between the definition and interactions windows.

# <span id="page-34-2"></span><span id="page-34-1"></span>3.22 drscheme:rep:text<%>

# 3.23 drscheme:rep:text%

<span id="page-34-3"></span>Implements: [drscheme:rep:text<%>](#page-34-2)

This class implements a read-eval-print loop for DrScheme. User submitted evaluations in DrScheme are evaluated asynchronously, in an eventspace created for the user. No evaluations carried out by this class affect the implementation that uses it.

- (make-object [drscheme:rep:text%](#page-34-3)  $context$ )  $\Rightarrow$  drscheme:rep:text% object context : (implements [drscheme:rep:context<%>](#page-32-1))

# after-delete

Called after a given range is deleted from the editor (and after the display is refreshed; use on-delete and begin-edit-sequence to avoid extra refreshes when after-delete modifies the editor).

See also can-delete? and on-edit-sequence.

No internals locks are set when this method is called.

- (send a-drscheme:rep:text after-delete start end)  $\Rightarrow$  void start : exact non-negative integer  $end:$  exact non-negative integer Resets any error highlighting in this editor.

#### after-insert

Called after items are inserted into the editor (and after the display is refreshed; use on-insert and begin-edit-sequence to avoid extra refreshes when after-insert modifies the editor).

#### See also can-insert? and on-edit-sequence.

No internals locks are set when this method is called.

```
- (send a-drscheme:rep:text after-insert start len) \Rightarrow void
    start: exact non-negative integer
    len: exact non-negative integer
```
Resets any error highlighting in this editor.

#### cleanup-transparent-io

Resets the little I/O box so that the next I/O goes into a newly created box in the repl.

This method is called when a value is printed to the repl or a prompt is inserted into the repl.

This method expects to be called on DrScheme's main eventspace thread.

- (send a-drscheme:rep:text cleanup-transparent-io)  $\Rightarrow$  void

#### display-results

- (send a-drscheme:rep:text display-results results)  $\Rightarrow$  void results : (list-of TST)

This displays each of the elemnts of results in the interactions window, expect those elements of results that are void. Those are just ignored.

#### <span id="page-35-0"></span>do-many-evals

Use this function to evaluate code or run actions that should mimic the user's interactions. For example, DrScheme uses this function to evaluate expressions in the definitions window and expressions submitted at the prompt.

- (send a-drscheme:rep:text do-many-evals run-loop)  $\Rightarrow$  void  $run-loop : (((-i \text{ void}) - i \text{ void}) - i \text{ void})$ 

The function run-loop is called. It is expected to loop, calling it's argument with a thunk that corresponds to the user's evaluation. It should call it's argument once for each expression the user is evaluating. It should pass a thunk to it's argument that actually does the users's evaluation.

do-many-text-evals

This function evaluates all of the expressions in a text.

```
- (send a-drscheme:rep:text do-many-text-evals text start end) \Rightarrow void
    text: a text, object
    start : int
    end : int
```
It evaluates all of the expressions in text starting at start and ending at end, calling [do-many-evals](#page-35-0) to handle the evaluation.
## get-error-range

Indicates the highlighted error range. The state for the error range is shared across all instances of this class, so there can only be one highlighted error region at a time.

- (send a-drscheme:rep:text get-error-range)  $\Rightarrow$  (union #f (list (instanceof text:basic% number number)))

If \#f, no region is highlighted. If a list, the first element is the editor where the range is highlighted and the second and third are the beginning and ending regions, respectively.

#### get-this-err

This method returns the standard error port that prints in the repl.

- (send *a-drscheme:rep:text* get-this-err)  $\Rightarrow$  port

#### get-this-in

- (send a-drscheme:rep:text get-this-in)  $\Rightarrow$  input-port returns the input port for this repl.

## get-this-out

This method returns the standard output port that prints in the repl.

- (send a-drscheme:rep:text get-this-out)  $\Rightarrow$  port

#### get-this-result

This method returns a port used to write values that show up in the repl.

- (send *a-drscheme:rep:text* get-this-result)  $\Rightarrow$  port

#### get-user-custodian

This is the custodian controlling the user's program.

- (send a-drscheme:rep:text get-user-custodian)  $\Rightarrow$  (union #f custodian)

#### get-user-eventspace

This is the user's eventspace. The result of  $get-user-thread$  is the main thread of this eventspace.

- (send *a-drscheme:rep:text* get-user-eventspace)  $\Rightarrow$  (union #f eventspace)

## get-user-namespace

Returns the user's namespace. This method returns a new namespace each time execute is clicked.

- (send a-drscheme:rep:text get-user-namespace)  $\Rightarrow$  (union #f namespace)

#### <span id="page-37-0"></span>get-user-thread

This method returns the thread that the users code runs in. It is returns a different result, each time the user executes the program.

It is #f before the first time the user click on the Execute button or the evaluation has been killed.

This thread has all of its parameters initialized according to the settings of the current execution. See parameters, §7.4 in PLT MzScheme: Language Manual for more information about parameters.

- (send a-drscheme:rep:text get-user-thread)  $\Rightarrow$  (union #f thread)

#### <span id="page-37-4"></span>hide-eof-icon

- (send a-drscheme:rep:text hide-eof-icon)  $\Rightarrow$  void

Hides the eof icon for the input port in this repl. See also [show-eof-icon](#page-39-0).

# <span id="page-37-3"></span>highlight-error

Call this method to highlight an error associated with this repl. See also [highlight-errors](#page-38-0), [reset-highlighting](#page-39-1), [highlight-error/line-col](#page-37-1)and [highlight-error/forward-sexp](#page-37-2).

This method highlights a series of dis-contiguous ranges in the editor.

- (send a-drscheme:rep:text highlight-error text start end)  $\Rightarrow$  void  $text$ :  $text:basic<\!\%$ start : small-integer  $end:$  small-integer

#### <span id="page-37-2"></span>highlight-error/forward-sexp

Call this method to highlight an error associated with this repl. This method uses the paren matching library in DrScheme to determine the end position of the error.

See also [reset-highlighting](#page-39-1) and [highlight-error](#page-37-3).

- (send a-drscheme:rep:text highlight-error/forward-sexp text start-loc)  $\Rightarrow$  void  $text$  : (instance (implements  $text:basic\$ %)) start-loc : small-integer

#### <span id="page-37-1"></span>highlight-error/line-col

Call this method to highlight an error associated with this repl. See also [reset-highlighting](#page-39-1), [highlight-error](#page-37-3)and [highlight-error/forward-sexp](#page-37-2).

- (send a-drscheme:rep:text highlight-error/line-col text start-line start-col end-line end-col)  $\Rightarrow$ void

 $text$  : (instance (implements  $text:basic\$ %))

start-line : number start-col : number end-line : number end-col : number

# <span id="page-38-0"></span>highlight-errors

Call this method to highlight an error associated with this repl. See also [reset-highlighting](#page-39-1), [highlight-error/line-col](#page-37-1)and [highlight-error/forward-sexp](#page-37-2).

This method highlights a series of dis-contiguous ranges in the editor.

It puts the caret at the location of the first error.

- (send a-drscheme:rep:text highlight-errors  $|_{0cs}\rangle \Rightarrow$  void locs : (listof (list (instance (implements text:basic<%>)) small-integer small-integer))

# initialize-console

- (send a-drscheme:rep:text initialize-console)  $\Rightarrow$  void This inserts the "Welcome to DrScheme" message into the interactions buffer, calls [reset-console](#page-39-2), [insert-prompt](#page-38-1), and clear-undos.

# <span id="page-38-1"></span>insert-prompt

- (send *a-drscheme:rep:text* insert-prompt)  $\Rightarrow$  void Inserts a new prompt at the end of the text.

## kill-evaluation

This method is called when the user chooses the kill menu item.

- (send a-drscheme:rep:text kill-evaluation)  $\Rightarrow$  void

#### <span id="page-38-2"></span>on-close

This method is called when a frame that shows this buffer is closed.

- (send a-drscheme:rep:text on-close)  $\Rightarrow$  void Calls [shutdown](#page-39-3). Calls the super method.

#### queue-output

This method queues thunks for drscheme's eventspace in a special output-related queue.

- (send a-drscheme:rep:text queue-output thnk)  $\Rightarrow$  void  $thnk$  : (-*i* void?)

#### <span id="page-39-2"></span>reset-console

- (send a-drscheme:rep:text reset-console)  $\Rightarrow$  void Kills the old eventspace, and creates a new parameterization

#### <span id="page-39-1"></span>reset-highlighting

This method resets the highlighting being displayed for this repl. See also: [highlight-error](#page-37-3), [highlight-error/line-col](#page-37-1) and [highlight-error/forward-sexp](#page-37-2).

- (send a-drscheme:rep:text reset-highlighting)  $\Rightarrow$  void

# run-in-evaluation-thread

This function runs it's arguments in the user evaluation thread. This thread is the same as the user's eventspace main thread.

See also [do-many-evals](#page-35-0).

- (send a-drscheme:rep:text run-in-evaluation-thread  $f$ )  $\Rightarrow$  void  $f : (-i \text{ void})$ 

Calls  $f$ , after switching to the user's thread.

# <span id="page-39-0"></span>show-eof-icon

- (send *a-drscheme:rep:text* show-eof-icon)  $\Rightarrow$  void Shows the eof icon for the input port in this repl. Clicking on the icon calls the [submit-eof](#page-39-4) method. See also [hide-eof-icon](#page-37-4).

#### <span id="page-39-3"></span>shutdown

Shuts down the user's program and all windows. Reclaims any resources the program allocated. It is expected to be called from DrScheme's main eventspace thread.

- (send a-drscheme:rep:text shutdown)  $\Rightarrow$  void

# submit-eof

- (send a-drscheme:rep:text submit-eof)  $\Rightarrow$  void Submits an eof to the input port for this repl.

#### <span id="page-39-4"></span>submit-eof

- (send a-drscheme:rep:text submit-eof)  $\Rightarrow$  void

# this-err-write

- (send a-drscheme:rep:text this-err-write to-display)  $\Rightarrow$  void  $to-display$ : (union string (instanceof (derivedfrom  $snip\$ )))

<span id="page-40-1"></span>displays to-display on the error port for this repl.

#### this-out-write

- (send a-drscheme:rep:text this-out-write to-display)  $\Rightarrow$  void  $to-display:$  (union string (instanceof (derivedfrom  $snip'_{\theta}$ ))) displays to-display on the output port for this repl.

#### this-result-write

- (send a-drscheme:rep:text this-result-write to-display)  $\Rightarrow$  void  $to-display:$  (union string (instanceof (derivedfrom  $snip\$ ))) displays to-display on the value display port for this repl.

wait-for-io-to-complete

This waits for all pending IO in the rep to finish and then returns.

This method must only be called from the main thread in DrScheme's eventspace

- (send a-drscheme:rep:text wait-for-io-to-complete)  $\Rightarrow$  void

wait-for-io-to-complete/user

This waits for all pending IO in the rep to finish and then returns.

This method must only be called from the main thread in the user's eventspace

- (send a-drscheme:rep:text wait-for-io-to-complete/user)  $\Rightarrow$  void

#### <span id="page-40-0"></span>3.24 drscheme:unit:definitions-canvas%

Superclass: editor-canvas%

```
- (instantiate drscheme:unit:definitions-canvas% () (parent ) [(editor )] [(style )] [(scrolls-
 per-page )] [(label )] [(wheel-step )] [(line-count )] [(enabled )] [(vert-margin )]
  [(horiz-margin )] [(min-width )] [(min-height )] [(stretchable-width )] [(stretchable-
 height ()]) \Rightarrowdrscheme:unit:definitions-canvas% object
   parent: frame%, dialog%, panel%, or pane% object
   editor = #f : \texttt{text%} or pasteboard% object or #f
   style = null : list of symbols in '(no-hscroll no-vscroll hide-hscroll hide-vscroll)
   scrolls-per-page = 100: exact integer in [1, 10000]
   label = #f : string (up to 200 characters) or #fwheel-step = 3 : exact integer in [1, 10000] or #f
   line-count = #f : exact integer in [1, 1000] or #f
   enabeled = #t : booleanvert-margin = 0: exact integer in [0, 1000]
   horiz-margin = 0: exact integer in [0, 1000]
   min-width = 0: exact integer in [0, 10000]
```
<span id="page-41-3"></span> $min\text{-}height = 0$ : exact integer in [0, 10000]  $stretchable-width = #t: boolean$ stretchable-height  $=$  #t : boolean

If a canvas is initialized with  $#$ f for *editor*, install an editor later with  $set$ -editor.

The *style* list can contain the following flags:

- 'no-hscroll disallows horizontal scrolling
- 'no-vscroll disallows vertical scrolling
- $-$  'hide-hscroll allows horizontal scrolling, but hides the horizontal scrollbar
- $-$  'hide-vscroll allows vertical scrolling, but hides the vertical scrollbar

While vertical scrolling of text editors is based on lines, horizontal scrolling and pasteboard vertical scrolling is based on a fixed number of steps per horizontal page. The scrolls-per-page argument sets this value.

If provided, the wheel-step argument is passed on to the wheel-step method. The default wheel step can be overridden globally though the '|MrEd:wheelStep| preference; see "Preferences" (section 12, page 324).

If *line-count* is not  $#f$ , it is passed on to the **set-line-count** method.

For information about the *enabled* argument, see window $\langle \rangle$ . For information about the *horiz-margin* and vert-margin arguments, see subarea $\langle \rangle$ . For information about the min-width, min-height, stretchable-width, and stretchable-height arguments, see  $area \$ .

# <span id="page-41-0"></span>3.25 drscheme:unit:definitions-text<%>

This interface is implemented by the definitions text.

#### <span id="page-41-2"></span>get-next-settings

This method returns the language-settings that will be used on the execute in this DrScheme window.

- (send a-drscheme:unit:definitions-text get-next-settings)  $\Rightarrow$  language-settings
- 3.26 drscheme:unit:definitions-text% =  $drs$ cheme:rep:drs-bindings-keymap-mixin (scheme:text-mixin (drscheme:unit:program-editor-mixin text:info%)))

<span id="page-41-1"></span>drscheme:unit:definitions-text% = [\(drscheme:rep:drs-bindings-keymap-mixin](#page-34-0) (scheme:text-mixin [\(drscheme:unit:program-editor-mixin](#page-52-0) text:info%)))

Extends: [drscheme:unit:definitions-text<%>](#page-41-0)

- (instantiate drscheme:unit:definitions-text% () [(line-spacing )] [(tab-stops )] [(autowrap  $()$ ])  $\Rightarrow$  [drscheme:unit:definitions-text%](#page-41-1) object
	- $line-spaceing = 1.0$ : non-negative real number  $tab-stops = null$ : list of real numbers  $auto\text{-}wrap = #f : boolean$

The line-spacing argument sets the additional amount of space (in DC units) inserted between each line in the editor when the editor is displayed. This spacing is included in the reported height of each line.

See set-tabs for information about tabstops.

<span id="page-42-4"></span>If auto-wrap is true, then auto-wrapping is enabled via auto-wrap .

A new keymap% object is created for the new editor. See also get-keymap and set-keymap.

A new style-list% object is created for the new editor. See also get-style-list and set-style-list.

#### <span id="page-42-3"></span>set-filename

Set the path name for the file to be saved from or reloaded into this editor. This method is also called when the filename changes through any method (such as load-file).

The filename of an editor can be changed by the system in response to file loading and saving method calls, and such changes do not go through this method; use on-load-file and on-save-file to monitor such filename changes.

```
- (send a-drscheme:unit:definitions-text set-filename filename temporary?) \Rightarrow void
   filename : string or #ftemporary? = #f : booleanCalls update-save-message.
```
<span id="page-42-2"></span>set-modified

Sets the modified state of the editor. Usually, the state is changed automatically after an insertion, deletion, or style change by calling this method. (This method is also called when the modification state changes through any method.) This method is usually not called when the state of the flag is not changing.

See also is-modified? and on-snip-modified.

- (send a-drscheme:unit:definitions-text set-modified modified?)  $\Rightarrow$  void modified? : boolean

Calls [update-save-button](#page-51-1).

# <span id="page-42-0"></span>3.27 drscheme:unit:frame<%>

#### clear-annotations

Call this method to clear any annotations in the text before executing or analyzing or other such activities that should process the program.

Tools that annotate the program text should override this method to clear annotations.

DrScheme call this method before a program is executed.

- (send a-drscheme:unit:frame clear-annotations)  $\Rightarrow$  void Does nothing.

#### <span id="page-42-1"></span>get-definitions-canvas

- (send a-drscheme:unit:frame get-definitions-canvas)  $\Rightarrow$  (instanceof (derivedfrom drscheme:unit:definitions-c

<span id="page-43-3"></span>This canvas is the canvas containing the [get-definitions-text](#page-43-0). It is initially the top half of the drscheme window.

This canvas defaults to a [drscheme:unit:definitions-canvas%](#page-40-0) object, but if you change the [drscheme:get/extend:extend-definitions-canvas](#page-57-0) procedure, it will use the class in the parameter to create the canvas.

## <span id="page-43-0"></span>get-definitions-text

- (send a-drscheme:unit:frame get-definitions-text)  $\Rightarrow$  (instaceof (derivedfrom drscheme:unit:definitions-text This text is initially the top half of the drscheme window and contains the users program.

This text defaults to a text% object, but if you change [drscheme:get/extend:extend-definitions-text](#page-57-1) procedure, it will use the extended class to create the text.

#### get-interactions-canvas

- (send a-drscheme:unit:frame get-interactions-canvas)  $\Rightarrow$  (instanceof (derivedfrom drscheme:unit:interactions This canvas is the canvas containing the [get-interactions-text](#page-43-1). It is initially the bottom half of the drscheme window.

This canvas defaults to a [drscheme:unit:interactions-canvas%](#page-51-2) object, but if you use the [drscheme:get/extend:extend-interactions-canvas](#page-58-0) procedure, it will use the extended class to create the canvas.

## <span id="page-43-1"></span>get-interactions-text

- (send a-drscheme:unit:frame get-interactions-text)  $\Rightarrow$  (instanceof (derivedfrom [drscheme:rep:text%](#page-34-1)))

This text is initially the bottom half of the drscheme window and contains the users interactions with the REPL.

This text defaults to a [drscheme:rep:text%](#page-34-1) object, but if you use the drscheme:get/extend:extend-interactions-t procedure, it will use the extended class to create the text.

#### get-special-menu

Returns the "Special" menu.

- (send a-drscheme:unit:frame get-special-menu)  $\Rightarrow$  (is-a?/c menu%)
- $3.28$  drscheme:unit:frame% = (drscheme:frame:mixin (drscheme:frame:basics-mixin frame:searchable%))

<span id="page-43-2"></span>drscheme:unit:frame% = ([drscheme:frame:mixin](#page-14-0) ([drscheme:frame:basics-mixin](#page-12-0) frame:searchable%))

```
Extends: drscheme:unit:frame<%>
```
## Extends: [drscheme:rep:context<%>](#page-32-0)

This frame inserts the Scheme and Language menus into the menu bar as it is initialized.

<span id="page-44-0"></span>- (instantiate drscheme:unit:frame% () (label )  $[$  (parent )]  $[$  (width )]  $[$  (height )]  $[$   $(x$ )] [(y )] [(style )] [(enabled )] [(border )] [(spacing )] [(alignment )] [(minwidth  $.)$ ] [(min-height )] [(stretchable-width )] [(stretchable-height )])  $\Rightarrow$  [drscheme:unit:frame%](#page-43-2) object  $label:1:q}$  the integral string (up to 200 characters)  $parent = #f : frame%$  object or #f  $width = #f : exact integer in [0, 10000] or #f$  $height = #f : exact integer in [0, 10000] or #f$  $x = #f$ : exact integer in [0, 10000] or #f  $y = #f$ : exact integer in [0, 10000] or #f  $style$  = null : list of symbols in '(no-resize-border no-caption no-system-menu mdi-parent mdi-child)  $enabeled = #t : boolean$  $border = 0: exact integer in [0, 1000]$  $spacing = 0$ : exact integer in [0, 1000]  $alignment = '(\text{left top})$ : two-element list: 'left, 'center or 'right and 'top, 'center or 'bottom  $min-width = 0$ : exact integer in [0, 10000]  $min\text{-}height = 0$ : exact integer in [0, 10000] stretchable-width =  $\#t$  : boolean stretchable-height  $=$  #t : boolean

The label string is displayed in the frame's title bar. If the frame's label is changed (see set-label ), the title bar is updated.

The parent argument can be  $#f$  or an existing frame. Under Windows, if parent is an existing frame, the new frame is always on top of its parent. Also, the parent frame may be an MDI parent frame from a new MDI child frame. Under Windows and X (for many window managers), a frame is iconized when its parent is iconized.

If parent is #f, then the eventspace for the new frame is the current eventspace, as determined by current-eventspace . Otherwise, parent's eventspace is the new frame's eventspace.

If the *width* or *height* argument is not  $#f$ , it specifies an initial size for the frame (in pixels) assuming that it is larger than the minimum size, otherwise the minimum size is used.

If the x or y argument is not  $#f$ , it specifies an initial location for the frame. Otherwise, a location is selected automatically (tiling frames and dialogs as they are created).

The *style* flags adjust the appearance of the frame on some platforms:

- 'no-resize-border omits the resizeable border around the window (Windows, X MWM) or grow box in the bottom right corner (Mac OS)
- $-$  'no-caption omits the title bar for the frame (Windows, X MWM)
- (X Gnome, X KDE: the frame decoration is omitted completely when 'no-resize-border and 'nocaption are combined.)
- 'no-system-menu omits the system menu (Windows)
- 'mdi-child creates the frame as a MDI (multiple document interface) child frame, mutually exclusive with 'mdi-parent (Windows)
- 'mdi-parent creates the frame as a MDI (multiple document interface) parent frame, mutually exclusive with 'mdi-child (Windows)

If the 'mdi-child style is specified, the parent must be a frame with the 'mdi-parent style, otherwise an exn:application:mismatch exception is raised.

Even if the frame is not shown, a few notification events may be queued for the frame on creation. Consequently, the new frame's resources (e.g., memory) cannot be reclaimed until some events are handled, or the frame's eventspace is shut down.

For information about the *enabled* argument, see **window** $\frac{\sqrt{2}}{2}$ . For information about the *border*, *spac*ing, and alignment arguments, see **area-containers**. For information about the min-width, minheight, stretchable-width, and stretchable-height arguments, see  $\text{area}\ll 2$ .

#### <span id="page-45-1"></span>add-show-menu-items

This method is called during the construction of the show menu. This method is intended to be overridden. It is expected to add other Show/Hide menu items to the show menu.

See also [get-show-menu](#page-11-0).

- (send a-drscheme:unit:frame add-show-menu-items show-menu)  $\Rightarrow$  void show-menu : (is-a?/c menu%)

Adds the "Show Definitions", "Show Interactions" and "Show Contour" menu items.

# break-callback

This method is called when the user clicks on the break button or chooses the break menu item.

- (send a-drscheme:unit:frame break-callback)  $\Rightarrow$  void

Breaks the user's evaluation started by the Execute button (or possibly a queued callback in the user's eventspace).

## <span id="page-45-0"></span>change-to-file

- (send *a-drscheme:unit:frame* change-to-file  $file$ )  $\Rightarrow$  void  $file$  : string

Loads this file into this already created frame. In normal DrScheme use, this method is only called if this is the first frame opened and no editing has occurred. It should be safe to call this at anytime, however.

#### clear-annotations

Call this method to clear any annotations in the text before executing or analyzing or other such activities that should process the program.

Tools that annotate the program text should override this method to clear annotations.

DrScheme call this method before a program is executed.

- (send a-drscheme:unit:frame clear-annotations)  $\Rightarrow$  void Clears any error highlighting.
- (send a-drscheme:unit:frame clear-annotations)  $\Rightarrow$  void

# disable-evaluation

Call this method to disable evaluation GUI evaluation while some evaluation (or expansion) is taking place on another thread.

Override this method if you add a GUI-based mechanism for initiating evaluation in the frame.

See also [enable-evaluation](#page-32-1).

```
- (send a-drscheme:unit:frame disable-evaluation) \Rightarrow void
```
# <span id="page-46-0"></span>disable-evaluation

Call this method to disable evaluation GUI evaluation while some evaluation (or expansion) is taking place on another thread.

Override this method if you add a GUI-based mechanism for initiating evaluation in the frame.

See also [enable-evaluation](#page-32-1).

- (send a-drscheme:unit:frame disable-evaluation)  $\Rightarrow$  void

Disables the execute button, and the execute menu item and locks the interactions window, and the definitions window.

# edit-menu:between-select-all-and-find

This method is called between the addition of the select-all menu-item and before the addition of the find menu-item to the edit-menu menu. Override it to add additional menus at that point.

- (send a-drscheme:unit:frame edit-menu:between-select-all-and-find)  $\Rightarrow$  void

Adds the "Split" and "Collapse" menu items.

#### enable-evaluation

This method must disable all user-sponsored evaluation. It is called once the user starts some evaluation to ensure that only one evaluation proceeds at a time.

See also [enable-evaluation](#page-32-1).

- (send a-drscheme:unit:frame enable-evaluation)  $\Rightarrow$  void

Enables the execute button, and the execute menu item and locks the interactions window and the definitions window.

#### ensure-defs-shown

Ensures that the definitions window is visible.

- (send a-drscheme:unit:frame ensure-defs-shown)  $\Rightarrow$  void

#### ensure-rep-shown

- (send a-drscheme:unit:frame ensure-rep-shown)  $\Rightarrow$  void Shows the interactions window

#### execute-callback

This method is called when the user clicks on the execute button or chooses the execute menu item.

- (send a-drscheme:unit:frame execute-callback)  $\Rightarrow$  void

<span id="page-47-0"></span>It calls [ensure-rep-shown](#page-32-2) and then it calls [do-many-text-evals](#page-35-1) passing in the result of  $get-interactions-text$  and its entire range, unless the first two characters are " $\#!$ " in which case, it skips the first line.

# file-menu:between-open-and-revert

This method is called between the addition of the open menu-item and before the addition of the revert menu-item to the file-menu menu. Override it to add additional menus at that point.

- (send  $a\text{-}drscheme:unit: frame$  file-menu:between-open-and-revert)  $\Rightarrow$  void Calls the super method and adds a separator-menu-item% to the menu.

# file-menu:between-print-and-close

This method is called between the addition of the print menu-item and before the addition of the close menu-item to the file-menu menu. Override it to add additional menus at that point.

- (send a-drscheme:unit:frame file-menu:between-print-and-close)  $\Rightarrow$  void

Adds a menu item for printing the interactions.

# file-menu:between-save-as-and-print

This method is called between the addition of the save-as menu-item and before the addition of the print menu-item to the file-menu menu. Override it to add additional menus at that point.

- (send  $a\text{-}drscheme: unit: frame$  file-menu:between-save-as-and-print)  $\Rightarrow$  void

Adds a submenu that contains various save options:

- save definitions as text
- save interactions
- save interactions as
- save interactions as text

and adds a separator item.

#### file-menu:print-string

The result of this method is the name of this menu.

- (send a-drscheme:unit:frame file-menu: print-string)  $\Rightarrow$  void returns "Definitions"

# file-menu:save-as-string

The result of this method is the name of this menu.

- (send a-drscheme:unit:frame file-menu:save-as-string)  $\Rightarrow$  void Returns "Definitions".

#### <span id="page-48-0"></span>file-menu:save-string

The result of this method is the name of this menu.

- (send a-drscheme:unit: frame file-menu: save-string)  $\Rightarrow$  void Returns "Definitions".

#### get-break-button

Returns the break button. Mostly used for test suites.

- (send a-drscheme:unit:frame get-break-button)  $\Rightarrow$  (instance of button%)

#### get-button-panel

This panel goes along the top of the drscheme window and has buttons for important actions the user frequently executes.

A tool can add a button to this panel to make some new functionality easily accessible to the user.

See also [drscheme:unit:make-bitmap](#page-68-0).

- (send a-drscheme:unit:frame get-button-panel)  $\Rightarrow$  (instance of horizontal-panel%)

#### get-canvas

Returns the canvas used to display the editor $\langle\!\langle\mathbf{r}\rangle\!\rangle$  in this frame.

- (send a-drscheme:unit:frame get-canvas)  $\Rightarrow$  (instance of editor-canvas%) Returns the result of [get-definitions-canvas](#page-42-1).

#### get-canvas%

The result of this method is used to create the canvas for the editor  $\frac{2}{2}$  in this frame.

- (send a-drscheme:unit:frame get-canvas%)  $\Rightarrow$  (instance of (derived-from canvas%)) Returns the result of [drscheme:get/extend:get-definitions-canvas](#page-58-2).

#### get-definitions/interactions-panel-parent

This method is provided so that tools can add area-container<%>s to the drscheme frame. Override this method so that it returns a child of the super-classes's result and insert new children inbetween.

- (send  $a$ -drscheme:unit:frame get-definitions/interactions-panel-parent)  $\Rightarrow$  (instanceof vertical-panel%) Returns the result of get-area-container

# get-directory

The result of this method is used as the initial directory for the user's program to be evaluted in.

- (send a-drscheme:unit:frame get-directory)  $\Rightarrow$  (union string #f) This is the directory that the file is saved in, or the directory DrScheme started up in, if the file has not been saved.

#### get-editor

Returns the editor in this frame.

- (send a-drscheme:unit:frame get-editor)  $\Rightarrow$  (instance of editor<%>) Returns the result of [get-definitions-text](#page-43-0).

## get-editor%

The result of this class is used to create the **editor** $\langle \rangle$  in this frame.

Override this method to specify a different editor class.

- (send a-drscheme:unit:frame get-editor%)  $\Rightarrow$  (instanceof (derived-from editor<%>)) Returns the result of [drscheme:get/extend:get-definitions-text](#page-58-3).

#### get-execute-button

Returns the execute button. Mostly used for test suites.

- (send a-drscheme:unit:frame get-execute-button)  $\Rightarrow$  (instance of button%)

#### <span id="page-49-1"></span>get-text-to-search

Override this method to specify which text to search.

- (send a-drscheme:unit: frame get-text-to-search)  $\Rightarrow$  a text: searching% object returns the text that is active in the last canvas passed to [make-searchable](#page-49-0)

#### <span id="page-49-0"></span>make-searchable

- (send a-drscheme:unit:frame make-searchable canvas)  $\Rightarrow$  void canvas : a [drscheme:unit:interactions-canvas%](#page-51-2) object stores the canvas, until [get-text-to-search](#page-49-1) is called.

## on-close

Called just before the window is closed (e.g., by the window manager). This method is not called by show. See also can-close?.

- (send a-drscheme:unit:frame on-close)  $\Rightarrow$  void

Sends the result of [get-interactions-text](#page-43-1) the [shutdown](#page-39-3) and [on-close](#page-38-2) methods. Calls the super method.

# on-size

Called when the window is resized. The window's new size (in pixels) is provided to the method. The size values are for the entire window, not just the client area.

- (send a-drscheme:unit:frame on-size width height)  $\Rightarrow$  void  $width: exact integer in [0, 10000]$  $height:$  exact integer in [0, 10000]

Updates the preferences for the window width and height so next time a drscheme window is opened, it will be this width and height.

# reset-offer-kill

The break button typically offers to kill if it has been pushed twice in a row. If this method is called, however, it ignores any prior clicks.

- (send a-drscheme:unit:frame reset-offer-kill)  $\Rightarrow$  void

#### set-breakables

Calling this method with a thread and a custodian means that the next time the break button is clicked, it will either break the thread or shutdown the custodian.

See also [get-breakables](#page-33-0).

- (send a-drscheme:unit:frame set-breakables)  $\Rightarrow$  (values (union thread #f) (union custodian #f))

#### set-breakables

Calling this method with a thread and a custodian means that the next time the break button is clicked, it will either break the thread or shutdown the custodian.

See also [get-breakables](#page-33-0).

- (send a-drscheme:unit:frame set-breakables thread custodian)  $\Rightarrow$  void thread : (union thread  $#f$ )  $\it{custom}:$  (union custodian #f)

# still-untouched?

determines if the definitions window has not been modified. Used in conjunction with [change-to-file](#page-45-0).

- (send a-drscheme:unit:frame still-untouched?)  $\Rightarrow$  boolean

Returns #t if the buffer is empty, it has not been saved and it is unmodified.

#### <span id="page-51-3"></span><span id="page-51-1"></span>update-save-button

- (send a-drscheme:unit:frame update-save-button  $modified?$ )  $\Rightarrow$  void modified? : boolean
	- This method hides or shows the save button, based on the *modified?* argument.

If the save button has not been created yet, it remembers the modified? argument as an initial visiblity for the save button.

This method is called by the **[set-modified](#page-42-2)** method.

#### <span id="page-51-0"></span>update-save-message

- (send a-drscheme:unit: frame update-save-message  $name$ )  $\Rightarrow$  void  $name:$  string

Updates the save message on the drsceme frame. This method is called by the **[set-filename](#page-42-3)** method.

#### update-shown

This method is intended to be overridden. It's job is to update the "Show" menu to match the state of the visible windows. In the case of the standard DrScheme window, it change the menu items to reflect the visiblity of the definitions and interaction editor-canvas%s.

Call this method whenever the state of the show menu might need to change.

- (send a-drscheme:unit:frame update-shown)  $\Rightarrow$  void

Updates the interactions, definitions, and contour menu items based on the contents of the windows.

# <span id="page-51-2"></span>3.29 drscheme:unit:interactions-canvas%

```
- (instantiate drscheme:unit:interactions-canvas% () (parent ) [(editor )] [(style )] [(scrolls-
 per-page )] [(label )] [(wheel-step )] [(line-count )] [(enabled )] [(vert-margin )]
  [(horiz-margin )] [(min-width )] [(min-height )] [(stretchable-width )] [(stretchable-
 height )]) ⇒ drscheme:unit:interactions-canvas% object
   parent : frame%, dialog%, panel%, or pane% object
   editor = #f : \texttt{text%} or pasteboard% object or #f
   style = null : list of symbols in '(no-hscroll no-vscroll hide-hscroll hide-vscroll)
   scrolls-per-page = 100: exact integer in [1, 10000]
   label = #f : string (up to 200 characters) or #fwheel-step = 3 : exact integer in [1, 10000] or #f
   line-count = #f : exact integer in [1, 1000] or #f
   enabeled = #t : booleanvert-margin = 0: exact integer in [0, 1000]
   horiz-margin = 0: exact integer in [0, 1000]
   min-width = 0: exact integer in [0, 10000]
   min\text{-}height = 0: exact integer in [0, 10000]
   stretchable-width = \#t : boolean
   stretchable-height = #t : boolean
```
If a canvas is initialized with  $#$ f for *editor*, install an editor later with set-editor.

The *style* list can contain the following flags:

– 'no-hscroll — disallows horizontal scrolling

- <span id="page-52-1"></span>– 'no-vscroll — disallows vertical scrolling
- $-$  'hide-hscroll allows horizontal scrolling, but hides the horizontal scrollbar
- 'hide-vscroll allows vertical scrolling, but hides the vertical scrollbar

While vertical scrolling of text editors is based on lines, horizontal scrolling and pasteboard vertical scrolling is based on a fixed number of steps per horizontal page. The scrolls-per-page argument sets this value.

If provided, the wheel-step argument is passed on to the wheel-step method. The default wheel step can be overridden globally though the '|MrEd:wheelStep| preference; see "Preferences" (section 12, page 324).

If *line-count* is not  $#f$ , it is passed on to the set-line-count method.

For information about the enabled argument, see windows  $\gg$ . For information about the horiz-margin and vert-margin arguments, see subarea $\langle \rangle$ . For information about the min-width, min-height, stretchable-width, and stretchable-height arguments, see  $\text{area}\ll 2$ .

#### on-focus

Called when a window receives or loses the keyboard focus. If the argument is  $\#t$ , the keyboard focus was received, otherwise it was lost.

Note that under X, keyboard focus can move to the menu bar when the user is selecting a menu item.

- (send a-drscheme:unit:interactions-canvas on-focus on?)  $\Rightarrow$  void  $on?$  : boolean

When the focus is on, calls [make-searchable](#page-49-0) with this.

# <span id="page-52-0"></span>3.30 drscheme:unit:program-editor-mixin

```
Domain: (class->interface text%)
```
Domain: editor:basic<%>

Implements: editor:basic<%>

This mixes in the ability to reset the highlighting for error message when the user modifies the buffer. Use it for editors that have program text where errors can occur.

```
- (instantiate drscheme:unit:program-editor-mixin% () [(line-spacing _)] [(tab-stops _)] [(auto-
 wrap ()]) \Rightarrow drscheme:unit: program-editor-mixin% object
    line-spaceing = 1.0: non-negative real number
    tab{\text -}stops = null: list of real numbers
    auto\text{-}wrap = #f : boolean
```
The line-spacing argument sets the additional amount of space (in DC units) inserted between each line in the editor when the editor is displayed. This spacing is included in the reported height of each line.

See set-tabs for information about *tabstops*.

If auto-wrap is true, then auto-wrapping is enabled via auto-wrap .

<span id="page-53-1"></span>A new keymap% object is created for the new editor. See also get-keymap and set-keymap.

A new style-list% object is created for the new editor. See also get-style-list and set-style-list.

## after-delete

Called after a given range is deleted from the editor (and after the display is refreshed; use on-delete and begin-edit-sequence to avoid extra refreshes when after-delete modifies the editor).

See also can-delete? and on-edit-sequence.

No internals locks are set when this method is called.

- (send a-drscheme:unit:program-editor-mixin after-delete start  $len) \Rightarrow$  void start : number len : number

Calls the super method.

Resets an error higlighting.

# after-insert

Called after items are inserted into the editor (and after the display is refreshed; use on-insert and begin-edit-sequence to avoid extra refreshes when after-insert modifies the editor).

See also can-insert? and on-edit-sequence.

No internals locks are set when this method is called.

```
- (send a-drscheme:unit:program-editor-mixin after-insert start len) \Rightarrow void
    start : number
    len: number
```
Calls the super method.

Resets an error higlighting.

# 3.31 DrScheme Tools Functions

drscheme:debug:add-prefs-panel

- (drscheme:debug:add-prefs-panel) ⇒ void?

Adds the profiling preferences panel.

#### <span id="page-53-0"></span>drscheme:debug:get-cm-key

- (drscheme:debug:get-cm-key) ⇒ any

Returns a key used with contination-mark-set->list. The contination mark set attached to an exception record for the user's program may use this mark. If it does, each mark on the continuation is the same type as the input to [drscheme:debug:open-and-highlight-in-file](#page-54-0).

<span id="page-54-3"></span>drscheme:debug:hide-backtrace-window

-  $(drscheme: debug: hide-backtrace-window) \Rightarrow void?$ 

Hides the backtrace window.

<span id="page-54-2"></span>drscheme:debug:make-debug-error-display-handler

- (drscheme:debug:make-debug-error-display-handler  $oedh$ )  $\Rightarrow$  (string? (union any? exn?) . -> . any)

 $oedh$  : (string? (union any? exn?) . -> . any)

This function implements an error-display-handler in terms of another error-display-handler.

This function is designed to work in conjunction with [drscheme:debug:make-debug-eval-handler](#page-54-1).

See also MzScheme's MzLinkmz:p:error-display-handlererror-display-handler parameter.

If the current-error-port is the definitions window in drscheme, this error handler inserts some debugging annotations, calls oedh, and then highlights the source location of the runtime error.

#### <span id="page-54-1"></span>drscheme:debug:make-debug-eval-handler

- (drscheme:debug:make-debug-eval-handler  $\text{ode}h$ )  $\Rightarrow$  (any? . -> . any?)  $odeh$  :  $($ any? . -> . any? $)$ 

This function implements an eval-handler in terms of another eval-handler.

This function is designed to work in conjunction with [drscheme:debug:make-debug-error-display-handler](#page-54-2).

See also MzScheme's MzLinkmz:p:eval-handlereval-handler parameter.

The resulting eval-handler expands and annotates the input expression and then passes it to the input eval-handler, unless the input expression is already compiled, in which case it just hands it directly to the input eval-handler.

# <span id="page-54-0"></span>drscheme:debug:open-and-highlight-in-file

- (drscheme:debug:open-and-highlight-in-file  $debug\text{-}info$ )  $\Rightarrow$  void?  $debug\text{-}info: (cons/p \text{ (union symbol? (is-a?/c editor<%>)) (cons/p number? number?))$ 

This function opens a DrScheme to display *debug-info*. The first element in the cons indicates where the file is and the two number indicate a range of text to show.

See also [drscheme:debug:get-cm-key](#page-53-0).

drscheme:debug:profiling-enabled

- (drscheme:debug:profiling-enabled  $enabled$ ?)  $\Rightarrow$  void? enabled? : boolean?
- (drscheme:debug:profiling-enabled) ⇒ boolean?

A parameter that controls if profiling information is recorded.

Defaults to  $\forall$ #f.

Only applies if [drscheme:debug:make-debug-eval-handler](#page-54-1) has been added to the eval handler.

<span id="page-55-2"></span>drscheme:debug:show-backtrace-window

- (drscheme:debug:show-backtrace-window  $error-message$  dis)  $\Rightarrow$  void? error-message : string?
	- dis : (listof (cons/p (union symbol? (is-a?/c editor<%>)) (cons/p number? number?)))

Shows the backtrace window you get when clicking on the bug in DrScheme's REPL.

The error-message argument is the text of the error, and dis is the debug information, extracted from the continuation mark in the exception record, using [drscheme:debug:get-cm-key](#page-53-0).

# <span id="page-55-0"></span>drscheme:eval:build-user-eventspace/custodian

- (drscheme:eval:build-user-eventspace/custodian language-settings init kill-termination)  $\Rightarrow$  (values eventspace? custodian?)

```
language-settings : drscheme:language-configuration:language-settings?
init: (-> void?)kill-termination: (-> void?)
```
This function creates a custodian and an eventspace (on the new custodian) to expand the user's program. It does not kill this custodian, but it can safely be shutdown (with custodian-shutdown-all) after the expansion is finished.

It initializes the user's eventspace's main thread with several parameters:

- current-custodian is set to a new custodian.
- In addition, it calls [drscheme:eval:set-basic-parameters](#page-56-0).

The language-settings argument is the current language and its settings. See drscheme: language-configuration:make for details on that structure.

If the program is associated with a DrScheme frame, get the frame's language settings from the [get-next-settings](#page-41-2) method of [drscheme:unit:definitions-text<%>](#page-41-0). Also, the most recently chosen language in the language dialog is saved via the framework's preferences. Apply preferences:get to [drscheme:language-configuration:get-settings-preferences-symbol](#page-60-0) for that language-settings.

The input argument specifies the source of the program.

The *init* argument is called after the user's parameters are all set, but before the program is run. It is called on the user's thread. The current-directory and current-load-relative-directory parameters are not set, so if there are appropriate directories, the *init* argument is a good place to set them.

The kill-termination argument is called when the main thread of the eventspace terminates, no matter if the custodian was shutdown, or the thread was killed. This procedure is also called when the thread terminates normally. This procedure is called from a new, dedicated thread (i. e., not the thread created to do the expansion, nor the thread that drscheme:eval:build-user-eventspace/custodian was called from.)

The *iter* argument is called for each expression in the expanded program and once more with eof, unless an error is raised during expansion. It is called from the user's thread. If an exception is raised during expansion of the user's program, *iter* is not called. Consider setting the exception-handler during *init* to handle this situation.

If your tool only processes the syntax without evaluating it, you may need to call eval-compile-time-part-of-top-level on the syntax object (on the user's thread).

#### <span id="page-55-1"></span>drscheme:eval:expand-program

- (drscheme:eval:expand-program input language-settings eval-compile-time-part? init kill-termination  $iter) \Rightarrow$  void?

<span id="page-56-2"></span> $input:$  (union port? drscheme: language: text/pos?) language-settings : drscheme:language-configuration:language-settings? eval-compile-time-part? : boolean?  $init: (-> void?)$  $kill-termination: (-> void?)$ iter : ((union eof-object? syntax? (cons/p string? any?)) (-> any) . -> . any)

Use this function to expand the contents of the definitions window for use with external program processing tools.

This function uses [drscheme:eval:build-user-eventspace/custodian](#page-55-0) to build the user's environment. The arguments language-settings, init, and kill-termination are passed to [drscheme:eval:build-user-eventspace/custodian](#page-55-0).

The eval-compile-time-part? argument indicates if awscmexpand, §12.6.1 in PLT MzScheme: Language Manual is called or if expand-top-level-with-compile-time-evals is called when the program is expanded. Roughly speaking, if your tool will evaluate each expression itself by calling eval, §14.1 in PLT MzScheme: Language Manual then pass #f. Otherwise, if your tool just processes the expanded program, be sure to pass  $#t$ .

The first argument to *iter* is the expanded program (represented as syntax) or eof. The second argument to iter is a thunk that continues expanding the rest of the contents of the definitions window. If the first argument to *iter* was eof, this argument is just the primitive void.

See also [drscheme:eval:expand-program/multiple](#page-56-1).

# <span id="page-56-1"></span>drscheme:eval:expand-program/multiple

- (drscheme:eval:expand-program/multiple language-settings eval-compile-time-part? init kill-termination)  $\Rightarrow$  (((union eof-object? syntax? (cons/p string? any?)) (-> any) . -> . any) . -> . void?)
	- language-settings : drscheme:language-configuration:language-settings? eval-compile-time-part? : boolean?  $init: (-> void?)$  $kill-termination: (-> void?)$

This function is just like drscheme: eval: expand-program except that it is curried and the second application can be used multiple times. Use this function if you want to initialize the user's thread (and namespace, etc) once but have program text that comes from multiple sources.

# drscheme:eval:get-snip-classes

- (drscheme:eval:get-snip-classes)  $\Rightarrow$  (listof (is-a?/c snip-class%))

Returns a list of all of the snipclasses in the current eventspace

#### <span id="page-56-0"></span>drscheme:eval:set-basic-parameters

- (drscheme:eval:set-basic-parameters  $snipclasses$ )  $\Rightarrow$  void?  $snipclasses$ : (listof (is-a?/c snip-class%))

sets the parameters that are shared between the repl's initialization and drscheme:eval:build-user-eventspace/cust Specifically, it sets these parameters:

- current-namespace has been set to a newly created empty namespace. This namespace has the following modules copied (with namespace-attach-module) from DrScheme's original namespace:
	- ∗ 'mzscheme
	- ∗ '(lib "mred.ss" "mred")
- read-curly-brace-as-paren is #t,
- <span id="page-57-4"></span>– read-square-bracket-as-paren is #t,
- break-enabled is #t
- error-print-width is set to 250.
- The current-load parameter is set to a procedure that calls the language's front-end method, instead of just using read.
- current-ps-setup is set to a newly created ps-setup% object.
- The exit-handler is set to a parameter that kills the user's custodian.
- The snip-class-list, returned by get-the-snip-class-list is initialized with all of the snipclasses in DrScheme's eventspace's snip-class-list.

# <span id="page-57-3"></span>drscheme:frame:calc-button-min-sizes

- (drscheme:frame:calc-button-min-sizes dc label)  $\Rightarrow$  (values number? number?) dc : (is-a?/c dc<%>) label : string?

Calculates the minimum width and height of a button label (when drawn with [drscheme:frame:draw-button-label](#page-57-2)).

# <span id="page-57-2"></span>drscheme:frame:draw-button-label

- (drscheme:frame:draw-button-label dc label width height inverted)  $\Rightarrow$  void? dc : (is-a?/c dc<%>) label : (union false? string?) *width* :  $($  >/ $c$  5) height :  $(>\rangle c 5)$ inverted : boolean?

Draws a button label like the one for the (define ...) and filename buttons in the top-left corner of the DrScheme frame. Use this function to draw similar buttons. The basic idea is to create a canvas<sup>%</sup> object whose on-paint method is overridden to call this function. The dc should be canvas's  $dc\ll$ object, the label should be the string to display on the button. The width and height arguments should be the width and height of the button and inverted? should be #t when the button is being depressed.

See [drscheme:frame:calc-button-min-sizes](#page-57-3) for help calculating the min sizes of the button.

## <span id="page-57-0"></span>drscheme:get/extend:extend-definitions-canvas

- (drscheme:get/extend:extend-definitions-canvas  $mixin$ )  $\Rightarrow$  void?  $mixin$ : (make-mixin-contract drscheme:unit:definitions-canvas%)
- (drscheme:get/extend:extend-definitions-canvas  $mixin$  before?)  $\Rightarrow$  void?  $mixin$ : (make-mixin-contract drscheme:unit:definitions-canvas%) before? : boolean?

This canvas is used in the top window of drscheme frames. The argument, before, controls if the mixin is applied before or after already installed mixins. If unsupplied, this is the same as supplying #f.

# <span id="page-57-1"></span>drscheme:get/extend:extend-definitions-text

- (drscheme:get/extend:extend-definitions-text  $mixin$ )  $\Rightarrow$  void?  $mixin$ : (make-mixin-contract drscheme:unit:definitions-text<%>)
- (drscheme:get/extend:extend-definitions-text  $mixin$  before?)  $\Rightarrow$  void?  $mixin$ : (make-mixin-contract drscheme:unit:definitions-text<%>) before? : boolean?

<span id="page-58-5"></span>This text is used in the top window of drscheme frames.

The argument, before, controls if the mixin is applied before or after already installed mixins. If unsupplied, this is the same as supplying #f.

# <span id="page-58-0"></span>drscheme:get/extend:extend-interactions-canvas

- (drscheme:get/extend:extend-interactions-canvas  $mixin$ )  $\Rightarrow$  void?  $mixin$ : (make-mixin-contract drscheme:unit:interactions-canvas%)
- (drscheme:get/extend:extend-interactions-canvas  $mixin$  before?)  $\Rightarrow$  void?  $mixin$ : (make-mixin-contract drscheme:unit:interactions-canvas%) before? : boolean?

This canvas is used in the bottom window of drscheme frames.

The argument, before, controls if the mixin is applied before or after already installed mixins. If unsupplied, this is the same as supplying #f.

# <span id="page-58-1"></span>drscheme:get/extend:extend-interactions-text

- (drscheme:get/extend:extend-interactions-text  $mixin$ )  $\Rightarrow$  void?  $mixin$ : (make-mixin-contract drscheme:rep:text<%>)
- (drscheme:get/extend:extend-interactions-text  $mixin$  before?)  $\Rightarrow$  void?  $mixin$ : (make-mixin-contract drscheme:rep:text<%>) before? : boolean?

This text is used in the bottom window of drscheme frames.

The argument, before, controls if the mixin is applied before or after already installed mixins. If unsupplied, this is the same as supplying #t.

#### <span id="page-58-4"></span>drscheme:get/extend:extend-unit-frame

- (drscheme:get/extend:extend-unit-frame  $mixin$ )  $\Rightarrow$  void?  $mixin$ : (make-mixin-contract drscheme:unit:frame%)
- (drscheme:get/extend:extend-unit-frame  $mixin$  before?)  $\Rightarrow$  void?  $mixin$ : (make-mixin-contract drscheme:unit:frame%) before? : boolean?

This is the frame that implements the main drscheme window.

The argument, before, controls if the mixin is applied before or after already installed mixins. If unsupplied, this is the same as supplying #f.

# <span id="page-58-2"></span>drscheme:get/extend:get-definitions-canvas

- (drscheme:get/extend:get-definitions-canvas) ⇒ (subclass?/c [drscheme:unit:definitions-canvas%](#page-40-0)) Once this function is called, [drscheme:get/extend:extend-definitions-canvas](#page-57-0) raises an error, disallowing any more extensions.

# <span id="page-58-3"></span>drscheme:get/extend:get-definitions-text

- (drscheme:get/extend:get-definitions-text) ⇒ (implementation?/c drscheme:unit:definitions $text<\!\%>\$ 

<span id="page-59-0"></span>Once this function is called, [drscheme:get/extend:extend-definitions-text](#page-57-1) raises an error, disallowing any more extensions.

drscheme:get/extend:get-interactions-canvas

- (drscheme:get/extend:get-interactions-canvas) ⇒ (subclass?/c [drscheme:unit:interactions-canvas%](#page-51-2)) Once this function is called, [drscheme:get/extend:extend-interactions-canvas](#page-58-0) raises an error, disallowing any more extensions.

drscheme:get/extend:get-interactions-text

-  $(dr scheme: get/extend:get-interactions-text) \Rightarrow (implementation? / c dr scheme:rep: text < %>)$ Once this function is called, [drscheme:get/extend:extend-interactions-text](#page-58-1) raises an error, disallowing any more extensions.

#### drscheme:get/extend:get-unit-frame

- (drscheme:get/extend:get-unit-frame)  $\Rightarrow$  (subclass?/c [drscheme:unit:frame%](#page-43-2))

Once this function is called, [drscheme:get/extend:extend-unit-frame](#page-58-4) raises an error, disallowing any more extensions.

#### drscheme:help-desk:help-desk

- (drscheme:help-desk:help-desk) ⇒ void?
- (drscheme:help-desk:help-desk key lucky? type mode)  $\Rightarrow$  void?  $key:$  string? lucky? : boolean?  $type:$  (symbols 'keyword 'keyword+index 'all)  $mode$  : (symbols 'exact 'contains 'regexp)
- (drscheme:help-desk:help-desk  $key \; lucky\; type) \Rightarrow void?$ key : string? lucky? : boolean?  $type:$  (symbols 'keyword 'keyword+index 'all)
- (drscheme:help-desk:help-desk  $key \; lucky$ ?)  $\Rightarrow$  void?  $key:$  string? lucky? : boolean?

This function opens a help desk window, or brings an already open help desk window to the front. If an argument is specified, that key is searched for.

If no arguments are supplied, this function opens a help-desk window to the starting page, or just brings a help-desk window to the front (without changing what page it is viewing).

If any arguments are supplied, this function opens a help-desk window and searches for key, according to lucky?, type, and mode. If the third and fourth arguments are omitted, they default to 'keyword+index and 'exact, respectively.

drscheme:help-desk:open-url

- (drscheme:help-desk:open-url  $url) \Rightarrow void?$  $url:$  string?

<span id="page-60-3"></span>Opens url in a new help desk window.

# <span id="page-60-2"></span>drscheme:language-configuration:add-language

- (drscheme:language-configuration:add-language  $language) \Rightarrow void?$  $language: (is-a]/c$  drscheme: language: language<%>)

This function can only be called in phase 2 (see section [2](#page-5-0) for details).

Adds language to the languages offerend by DrScheme.

<span id="page-60-1"></span>drscheme:language-configuration:fill-language-dialog

- (drscheme:language-configuration:fill-language-dialog panel button-panel language-setting)  $\Rightarrow$  drscheme: language-configuration: language-settings? panel : (is-a?/c vertical-panel%)  $\textit{button-panel}:}$  (is-a?/c area-container<%>)

language-setting : drscheme:language-configuration:language-settings?

This procedure accepts two parent panels and fills them with the contents of the language dialog. It is used to include language configuration controls in some larger context in another dialog.

The panel argument is the main panel where the language controls will be placed. The function adds buttons to the button-panel to revert a language to its default settings and to show the details of a language.

The *language-setting* is the default language to show in the dialog.

<span id="page-60-0"></span>drscheme:language-configuration:get-settings-preferences-symbol

- (drscheme:language-configuration:get-settings-preferences-symbol) ⇒ symbol?

Returns the symbol that is used to store the user's language settings. Use as an argument to either preferences:get or preferences:set.

drscheme:language-configuration:language-dialog

- (drscheme:language-configuration:language-dialog show-welcome? language-settings-to-show  $parent$ )  $\Rightarrow$  drscheme:language-configuration:language-settings?

show-welcome? : boolean? language-settings-to-show : drscheme:language-configuration:language-settings?  $parent = #t : (union false? (is-a?/c top-level-vindow<%)$ 

Opens the language configuration dialog. See also [drscheme:language-configuration:fill-language-dialog](#page-60-1).

The show-welcome? argument determines if if a "Welcome to DrScheme" message and some natural language buttons are shown.

The language-settings-to-show argument must be some default language settings that the dialog is initialized to. If unsure of a default, the currently set language in the user's preferences can be obtained via:

(preferences:get (drscheme:language-configuration:get-settings-preferences-symbol))

The *parent* argument is used as the parent to the dialog.

<span id="page-61-4"></span><span id="page-61-1"></span>drscheme:language-configuration:language-settings-language

- (drscheme:language-configuration:language-settings-language  $ls$ )  $\Rightarrow$  (is-a?/c drscheme:language:language<  $ls:$  drscheme: language-configuration: language-settings?

Extracts the language field of a language-settings.

```
drscheme:language-configuration:language-settings-settings
```
- (drscheme:language-configuration:language-settings-settings  $ls) \Rightarrow$  any?  $ls:$  drscheme:language-configuration:language-settings?

Extracts the settings field of a language-settings.

<span id="page-61-3"></span>drscheme:language-configuration:language-settings?

- (drscheme:language-configuration:language-settings?  $val$ )  $\Rightarrow$  boolean?  $val:$  any?

Determines if the argument is a langauge-settings or not.

# <span id="page-61-0"></span>drscheme:language-configuration:make-language-settings

- (drscheme:language-configuration:make-language-settings  $language\;settings) \Rightarrow$  drscheme:languageconfiguration:language-settings?

```
language: (implementation? / c drscheme:language:language<%>)
settings : any?
```
This is the constructor for a record consisting of two elements, a language and its settings.

The settings is a language-specific record that holds a value describing a parameterization of the language.

It has two selectors, [drscheme:language-configuration:language-settings-language](#page-61-1) and [drscheme:language-configuration:language-settings-settings](#page-61-2), and a predicate, drscheme:language-configur

drscheme:language:create-executable-gui

- (drscheme:language:create-executable-gui parent program-name show-type? show-base?)  $\Rightarrow$ (union false? (list/p (symbols (quote no-show) (quote launcher) (quote stand-alone)) (symbols (quote no-show) (quote mred) (quote mzscheme)) string?))

```
parent: (union false? (is-a?/c top-level-vindow<%)program-name : (union false? string?)
show-type? : boolean?
show-base? : boolean?
```
Opens a dialog to prompt the user about their choice of executable. If  $show-type$ ? is  $\#t$ , the user is prompted about a choice of executable: stand-alone, or launcher. If show-base? is  $\#t$ , the user is prompted about a choice of base binary: mzscheme or mred.

The program-name argument is used to construct the default executable name in a platform-specific manner.

The *parent* argument is used for the parent of the dialog.

The result of this function is \#f if the user cancel's the dialog and a list of three items indicating what options they chose. If either show-type? or show-base? was  $\#f$ , the corresponding result will be 'no-show, otherwise it will indicate the user's choice.

# <span id="page-62-2"></span>drscheme:language:create-module-based-launcher

- (drscheme:language:create-module-based-launcher program-filename executable-filename modulelanguage-spec transformer-module-language-spec init-code gui? use-copy?)  $\Rightarrow$  void? program-filename : string? executable-filename : string? module-language-spec : any? transformer-module-language-spec : any? init-code : any? gui? : boolean?  $use-copy?$  : boolean?

This procedure is identical to [drscheme:language:create-module-based-stand-alone-executable](#page-62-0), except that it creates a launcher instead of a stand-alone executable.

# <span id="page-62-0"></span>drscheme:language:create-module-based-stand-alone-executable

- (drscheme:language:create-module-based-stand-alone-executable program-filename executablefilename module-language-spec transformer-module-language-spec init-code gui? use-copy?) ⇒ void?

program-filename : string? executable-filename : string? module-language-spec : any? transformer-module-language-spec : any? init-code : any? gui? : boolean?  $use-copy?$  : boolean?

This procedure creates a stand-alone executable in the file executable-filename that runs the program program-filename.

The arguments module-language-spec and transformer-module-language-spec specify the settings of the initial namespace, both the transformer portion and the regular portion.

The init-code argument is an s-expression representing the code for a module. This module is expected to provide the identifer init-code, bound to a procedure of no arguments. That module is required and the init-code procedure is executed to initialize language-specific settings before the code in program-filename runs.

The  $gui?$  argument indicates if a MrEd or MzScheme stand-alone executable is created.

The use-copy? argument indicates if the initial namespace should be populated with namespace-require/copy or namespace-require.

## <span id="page-62-1"></span>drscheme:language:extend-language-interface

- (drscheme:language:extend-language-interface  $interface$  default-implementation)  $\Rightarrow$  void? interface : interface?  $default-implementation$ : ((implementation?/c drscheme:language:language<%>). ->d. (lambda (%) (sub-

This function can only be called in phase 1 (see section [2](#page-5-0) for details).

class?/c  $\%$ )))

Each language added passed to [drscheme:language-configuration:add-language](#page-60-2) must implement interface.

The default-implementation is a mixin that provides a default implementation of interface. Languages that are unaware of the specifics of extension use default-implementation via [drscheme:language:get-default-mixin](#page-63-0).

<span id="page-63-1"></span><span id="page-63-0"></span>drscheme:language:get-default-mixin

- (drscheme:language:get-default-mixin)  $\Rightarrow$  ((implementation?/c drscheme:language:language<%>) .  $\sim$ d . (lambda (%) (subclass?/c %)))

This function can only be called in phase 2 (see section [2](#page-5-0) for details).

The result of this function is the composite of all of the *default-implementation* arguments passed to [drscheme:language:extend-language-interface](#page-62-1).

#### drscheme:language:get-language-extensions

- (drscheme:language:get-language-extensions) ⇒ (listof interface?)

This function can only be called in phase 2 (see section [2](#page-5-0) for details).

Returns a list of the interfaces passed to [drscheme:language:extend-language-interface](#page-62-1).

# drscheme:language:get-post-hash-bang-start

- (drscheme:language:get-post-hash-bang-start  $text() \Rightarrow (>=\/c 0)$  $text: (is-a?/c text%)$ 

Returns the starting position of this text, skipping over  $\#!$ ! if there is one. If there is no  $\#!$ , returns 0.

# drscheme:language:make-simple-settings

```
- (drscheme:language:make-simple-settings case-sensitive printing-style fraction-style show-sharing
  insert\text{-}newlines\text{-}debugging \Rightarrow drscheme:language:simple-settings?
    case-sensitive : boolean?
    printing-style : (symbols 'constructor 'quasiquote 'write)
    fraction-style : (symbols 'mixed-fraction 'mixed-fraction-e 'repeating-decimal 'repeating-decimal-e)
    show-sharing : boolean?
    insert-newlines : boolean?
    \text{debugging}: (symbols 'none 'debug 'debug/profile)
```
Constructs a simple settings.

#### drscheme:language:make-text/pos

- (drscheme:language:make-text/pos text start end)  $\Rightarrow$  drscheme:language:text/pos?  $text$  : (is-a?/c text%) start : number? end : number?

Constructs a text/pos.

## drscheme:language:put-executable

- (drscheme:language:put-executable parent program-filename mred? launcher?)  $\Rightarrow$  (union false? string?)  $parent: (is-a?/c top-level-vindow<\%)$ program-filename : string? mred? : boolean? launcher? : boolean?

<span id="page-64-0"></span>Calls the MrEd primitive put-file with arguments appropriate for creating an executable from the file program-filename.

The arguments  $mred$ ? and launcher? indicate what type of executable this should be (and the dialog may be slightly different on some platforms, depending on these arguments).

# drscheme:language:simple-settings->vector

- (drscheme:language:simple-settings->vector  $simple\text{-}settings$ )  $\Rightarrow$  vector? simple-settings : drscheme:language:simple-settings?

Constructs a vector whose first index is the symbol 'struct:simple-settings and the other elements are the fields of simple-settings.

# drscheme:language:simple-settings-annotations

- (drscheme:language:simple-settings-annotations  $simple\text{-}settings$ )  $\Rightarrow$  (symbols 'none 'debug 'debug/profile)

simple-settings : drscheme:language:simple-settings?

Extracts the debugging setting from a simple-settings.

# drscheme:language:simple-settings-case-sensitive

- (drscheme:language:simple-settings-case-sensitive  $\mathit{simple-settings}$ )  $\Rightarrow$  boolean?  $simple\text{-}settings:$  drscheme:language:simple-settings?

Extracts the case-sensitive setting from a simple-settings.

# drscheme:language:simple-settings-fraction-style

- (drscheme:language:simple-settings-fraction-style  $simple\text{-}settings$ )  $\Rightarrow$  (symbols 'mixed-fraction 'mixed-fraction-e 'repeating-decimal 'repeating-decimal-e) simple-settings : drscheme:language:simple-settings?

Extracts the fraction-style setting from a simple-settings.

#### drscheme:language:simple-settings-insert-newlines

- (drscheme:language:simple-settings-insert-newlines  $simple-settings$ )  $\Rightarrow$  boolean? simple-settings : drscheme:language:simple-settings?

Extracts the insert-newline setting from a simple-settings.

# drscheme:language:simple-settings-printing-style

- (drscheme:language:simple-settings-printing-style  $simple\text{-}settings$ )  $\Rightarrow$  (symbols 'constructor 'quasiquote 'write) simple-settings : drscheme:language:simple-settings?

Extracts the printing-style setting from a simple-settings.

# drscheme:language:simple-settings-show-sharing

- (drscheme:language:simple-settings-show-sharing  $simple\text{-}settings$ )  $\Rightarrow$  boolean? simple-settings : drscheme:language:simple-settings?

<span id="page-65-2"></span>Extracts the show-sharing setting from a simple-settings.

# drscheme:language:simple-settings?

- (drscheme:language:simple-settings?  $val$ )  $\Rightarrow$  boolean?  $val:$  any?

Determines if val is a simple-settings.

#### drscheme:language:text/pos-end

- (drscheme:language:text/pos-end  $text/pos) \Rightarrow$  number?  $text/pos:$  drscheme:language:text/pos?

Selects the ending position from a text/pos.

# drscheme:language:text/pos-start

- (drscheme:language:text/pos-start  $text/pos) \Rightarrow$  number?  $text/pos:$  drscheme:language:text/pos?

Selects the starting position from a text/pos.

#### drscheme:language:text/pos-text

- (drscheme:language:text/pos-text  $text/pos) \Rightarrow (is-a)/c \text{ text}$ )  $text/pos:$  drscheme:language:text/pos?

Selects the text% from a text/pos.

# drscheme:language:text/pos?

- (drscheme:language:text/pos?  $val$ )  $\Rightarrow$  boolean?  $val:$  any?

Returns #t if val is a text/pos, and #f otherwise.

## <span id="page-65-1"></span>drscheme:number-snip:make-fraction-snip

- (drscheme:number-snip:make-fraction-snip  $num \ show\text{-}prefix\text{-}in\text{-}decimal\text{-}view?\)$   $\Rightarrow$  (is-a?/c snip%)

```
num: number?
show-prefix-in-decimal-view? : boolean?
```
Makes a number snip for DrScheme's REPL that is in the fraction view state. The boolean indicates if a #e prefix appears on the number in the decimal state

See also [drscheme:number-snip:make-repeating-decimal-snip](#page-65-0).

#### <span id="page-65-0"></span>drscheme:number-snip:make-repeating-decimal-snip

- (drscheme:number-snip:make-repeating-decimal-snip  $num \ show-pref(x?) \Rightarrow (is-a)/c \ sinip$ )  $num:$  number? show-prefix? : boolean?

<span id="page-66-0"></span>Makes a number snip for DrScheme's REPL that is in the decimal view state. The boolean indicates if a #e prefix appears on the number.

See also [drscheme:number-snip:make-fraction-snip](#page-65-1).

#### drscheme:rep:current-rep

- (drscheme:rep:current-rep)  $\Rightarrow$  (is-a?/c [drscheme:rep:text%](#page-34-1))

This is a parameter whose value should not be set by tools. It is initialized to the repl that controls this evaluation in the user's thread

#### drscheme:rep:exn:locs-locs

- (drscheme:rep:exn:locs-locs  $loc$ )  $\Rightarrow$  (listof (list/p (is-a?/c text:basic<%>) number? number?)) loc : drscheme:rep:exn:locs?

Extracts the loc field from the exn.

# drscheme:rep:exn:locs?

- (drscheme:rep:exn:locs?  $val$ )  $\Rightarrow$  boolean? val : any?

Determines if val is an exn:loc or not.

# drscheme:rep:get-drs-bindings-keymap

- (drscheme:rep:get-drs-bindings-keymap)  $\Rightarrow$  (is-a?/c keymap%)

Returns a keymap that bindings various DrScheme-specific keybindings. This keymap is used in the definitions and interactions window.

Defaultly binds C-x;o to a function that switches the focus between the definitions and interactions windows. Also binds f5 to Execute.

#### drscheme:rep:get-error-ranges

- (drscheme:rep:get-error-ranges) ⇒ (union false? (cons/p (list/p any? number? number?) (listof (list/p any? number? number?))))

Returns the currently highlighted error range, or #f if there is none.

#### drscheme:rep:insert-error-in-text

```
- (drscheme:rep:insert-error-in-text text rep-text msg exn dir) \Rightarrow void?
    text : (is-a?/c text%)
    rep \text{-}textdrscheme:rep:text<%>)
   msq: string?
    exn : exn?
   dir: (union false? (and/f string? directory-exists?))
```
Formats and inserts the error message described by msg and exn into the textThe rep-text argument is used to trigger the actual highlighting. The  $msg$  and  $exn$  arguments are expected to come from the error-display-handler, when the error-print-source-location parameter is set to #f.

<span id="page-67-1"></span>The user-dir argument is the current directory of the program where the error occurred. If it is a string, it is used to shorten the path the file where the error occurred.

## drscheme:rep:make-exn:locs

- (drscheme:rep:make-exn:locs message continuation-mark-set locs)  $\Rightarrow$  drscheme:rep:exn:locs? message : string?

continuation-mark-set : continuation-mark-set?

 $\textit{locs} :$  (listof (list/p (is-a?/c text:basic<%>) number? number?))

Constructs an exn:loc. These exceptions are handled specially by DrScheme's REPL. The source locations inside them are highlighted by the default exception handler.

#### drscheme:rep:reset-error-ranges

- (drscheme:rep:reset-error-ranges) ⇒ void?

Clears the current error highlighting.

## <span id="page-67-0"></span>drscheme:rep:use-number-snip

- (drscheme:rep:use-number-snip)  $\Rightarrow$  (any? . -> . boolean?)
- (drscheme:rep:use-number-snip use-number-snip?)  $\Rightarrow$  void?  $use-number-snip?$  : (any? . -> . boolean?)

This is a parameter whose value is a predicate determines if DrScheme uses a mixed fraction snip, a repeating decimal snip, or a regular ASCII improper fraction for printing numbers.

If the value of the parameter returns #t, a mixed improper fraction snip is used. If it returns 'repeating-decimal, a repeating decimal snip is used. If it returns #f, an ASCII improper fraction is used.

Its default value is:

```
(lambda (x)
   (if (and (number? x)
             (exact? x)
            (real? x)
             (not (integer? x)))
       #t
       #f))
```
The value of this parameter must not return #t more often than the above code, or else the snip implementation will fail. It may, however, return #f more often.

# drscheme:rep:which-number-snip

- $(drscheme:rep:which-number-snip \; which-number-snip) \Rightarrow void?$ which-number-snip : (number? . -> . (symbols 'mixed-fraction 'mixed-fraction-e 'repeating-decimal 'repeating-decimal-e))
- (drscheme:rep:which-number-snip) ⇒ (number? . -> . (symbols 'mixed-fraction 'mixed-fraction-e 'repeating-decimal 'repeating-decimal-e))

This function is called if [drscheme:rep:use-number-snip](#page-67-0) returns #t for some kind of snip. When that happens, this parameter determines what kind of snip to use.

<span id="page-68-4"></span>The symbol 'mixed-fraction indicates a mixed fraction snip. The symbol 'repeating-decimal indicates a decimal expansion, possibly with an overbar on a suffix of the decimal expansion indicating that suffix is repeated forever. Either symbol suffixed with -e is the same, except that an #e is prefixed to the number when viewed in decimal notation.

# <span id="page-68-1"></span>drscheme:teachpack:install-teachpacks

```
- (drscheme:teachpack:install-teachpacks teachpack\text{-}cache) \Rightarrow void?
    teachpack-cache : drscheme:teachpack:teachpack-cache?
```
Installs the teachpack cache in the current namespace. Passing 'drscheme:teachpacks to preferences:get returns the user's currently selected TeachPacks.

#### drscheme:teachpack:teachpack-cache-filenames

- (drscheme:teachpack:teachpack-cache-filenames  $teachpack\text{-}cache$ )  $\Rightarrow$  (listof string?) teachpack-cache : drscheme:teachpack:teachpack-cache?

Returns the list of filenames for the teachpacks in teachpack-cache.

See also [drscheme:teachpack:install-teachpacks](#page-68-1).

## drscheme:teachpack:teachpack-cache?

-  $(drscheme:teachpack:teachpack-cache? val) \Rightarrow boolean?$  $val:$  any?

Determines if val is a teachpack cache or not.

# <span id="page-68-3"></span>drscheme:unit:add-to-program-editor-mixin

- (drscheme:unit:add-to-program-editor-mixin  $mixin$ )  $\Rightarrow$  void?  $\textit{mixin} : ((\textsf{subclass}?\langle \textsf{c text}\textsf{K})\rangle \rightarrow ( \textsf{subclass}?\langle \textsf{c text}\textsf{K}) )$ 

This function can only be called in phase 1 (see section [2](#page-5-0) for details)...

Adds  $mixin$  to the result of [drscheme:unit:get-program-editor-mixin](#page-68-2).

# <span id="page-68-2"></span>drscheme:unit:get-program-editor-mixin

- (drscheme:unit:get-program-editor-mixin)  $\Rightarrow$  ((subclass?/c text%) . -> . (subclass?/c text%)) Returns a mixin that must be mixed in to any text% object that might contain program text (and thus can be in the source field of some syntax object).

See also [drscheme:unit:add-to-program-editor-mixin](#page-68-3).

#### <span id="page-68-0"></span>drscheme:unit:make-bitmap

- (drscheme:unit:make-bitmap  $\text{button-name}$ )  $\Rightarrow$  ((is-a?/c area-container $\langle\!\langle\rangle\rangle$ ) . -> . (is-a?/c bitmap%)) button-name : string?
- (drscheme:unit:make-bitmap  $text$   $text$   $(xth$   $filename)$   $\Rightarrow$  ((is-a?/c area-container $\langle\!\langle\rangle\rangle$ ) . -> . (is-a?/c bitmap%)) text : string? filename : string?

<span id="page-69-0"></span>This function constructs a bitmap for a button label. It is used for the buttons on the top row of DrScheme's frame.

When one argument is supplied, this function constructs a button from the image in the **icons** collection named by the *button-name* with .bmp added to the end of the name. The button's label is also *button*name, but with the first letter capitalized.

When two arguments are supplied, constructs a button with text as the button's label and where filename specifies the full path to the bitmap

The area-container<%> argument is used to find the font for the label

drscheme:unit:open-drscheme-window

- (drscheme:unit:open-drscheme-window)  $\Rightarrow$  (is-a?/c [drscheme:unit:frame%](#page-43-2))
- (drscheme:unit:open-drscheme-window  $filename$ )  $\Rightarrow$  (is-a?/c [drscheme:unit:frame%](#page-43-2))  $filename:$  (union string? false?)

Opens a drscheme frame that displays *filename*, or nothing if *filename* is #f or not supplied.

# Index

add-show-menu-items, [8](#page-11-1), [42](#page-45-1) adding languages to DrScheme, [3](#page-6-0) after-delete, [31,](#page-34-3) [50](#page-53-1) after-insert, [31,](#page-34-3) [50](#page-53-1) alignment, [14,](#page-17-0) [41](#page-44-0) auto-wrap, [7,](#page-10-0) [13,](#page-16-0) [38](#page-41-3), [49](#page-52-1) border, [14](#page-17-0), [41](#page-44-0) break button, [6](#page-9-0) break-callback, [42](#page-45-1) breaking, [6](#page-9-0) canvas scroll bars, [12](#page-15-0), [13](#page-16-0), [38,](#page-41-3) [48](#page-51-3) canvas%, [11](#page-14-1) change-to-file, [42](#page-45-1) cleanup-transparent-io, [32](#page-35-2) clear-annotations, [39,](#page-42-4) [42](#page-45-1) config-panel,  $15, 19, 26$  $15, 19, 26$  $15, 19, 26$  $15, 19, 26$  $15, 19, 26$ create-executable, [15](#page-18-1) default-settings, [16,](#page-19-0) [19,](#page-22-0) [26](#page-29-0) default-settings?, [16,](#page-19-0) [20](#page-23-0), [27](#page-30-0) disable-evaluation, [29](#page-32-3), [42](#page-45-1), [43](#page-46-0) display-results, [32](#page-35-2) do-many-evals, [32](#page-35-2) do-many-text-evals, [32](#page-35-2) drscheme:debug:add-prefs-panel, [50](#page-53-1) drscheme:debug:get-cm-key, [50](#page-53-1) drscheme:debug:hide-backtrace-window, [51](#page-54-3) drscheme:debug:make-debug-error-display-handler, [51](#page-54-3) drscheme:debug:make-debug-eval-handler, [51](#page-54-3) drscheme:debug:open-and-highlight-in-file, [51](#page-54-3) drscheme:debug:profile-definitions-text-mixin, [7](#page-10-0) drscheme:debug:profile-interactions-text-mixin, [7](#page-10-0) drscheme:debug:profile-unit-frame-mixin, [7](#page-10-0) drscheme:debug:profiling-enabled, [51](#page-54-3) drscheme: debug: show-backtrace-window,  $52$ drscheme:eval:build-user-eventspace/custodian, [52](#page-55-2) drscheme:eval:expand-program, [52](#page-55-2) drscheme:eval:expand-program/multiple, [53](#page-56-2) drscheme:eval:get-snip-classes, [53](#page-56-2) drscheme:eval:set-basic-parameters, [53](#page-56-2) drscheme:frame: $\langle % \rangle$ , [8](#page-11-1)

drscheme:frame:basics-mixin, [9](#page-12-1) drscheme:frame:basics<%>, [9](#page-12-1) drscheme:frame:calc-button-min-sizes, [54](#page-57-4) drscheme:frame:draw-button-label, [54](#page-57-4) drscheme:frame:mixin, [11](#page-14-1) drscheme:frame:name-message%, [11](#page-14-1) drscheme:get/extend:base-definitions-canvas%, [12](#page-15-0) drscheme:get/extend:base-definitions-text%, [13](#page-16-0) drscheme:get/extend:base-interactions-canvas%, [13](#page-16-0) drscheme:get/extend:base-interactions-text%, [14](#page-17-0) drscheme:get/extend:base-unit-frame%, [14](#page-17-0) drscheme:get/extend:extend-definitions-canvas, [54](#page-57-4) drscheme:get/extend:extend-definitions-text, [54](#page-57-4) drscheme:get/extend:extend-interactions-canvas, [55](#page-58-5) drscheme:get/extend:extend-interactions-text, [55](#page-58-5) drscheme:get/extend:extend-unit-frame, [55](#page-58-5) drscheme:get/extend:get-definitions-canvas, [55](#page-58-5) drscheme:get/extend:get-definitions-text, [55](#page-58-5) drscheme:get/extend:get-interactions-canvas, [56](#page-59-0) drscheme:get/extend:get-interactions-text, [56](#page-59-0) drscheme:get/extend:get-unit-frame, [56](#page-59-0) drscheme:help-desk:help-desk, [56](#page-59-0) drscheme:help-desk:open-url, [56](#page-59-0) drscheme:language-configuration:add-language, [57](#page-60-3) drscheme:language-configuration:fill-language-dialog, [57](#page-60-3) drscheme:language-configuration:get-settings-preference [57](#page-60-3) drscheme:language-configuration:language-dialog, [57](#page-60-3) drscheme: language-configuration: language-settings-langu [58](#page-61-4) drscheme: language-configuration: language-settings-setti [58](#page-61-4) drscheme:language-configuration:language-settings?, [58](#page-61-4)

```
drscheme:language-configuration:make-language-sedt\texttt{single}:rep:exn:locs-locs, 6358
drscheme:language:create-executable-gui, 58
drscheme:language:create-module-based-launcher,
       59
drscheme:language:create-module-based-stand-alondrexecutablep;make-exn:locs, 6459
drscheme:language:extend-language-interface,
       59
drscheme:language:get-default-mixin, 60
drscheme:language:get-language-extensions,
       60
drscheme:language:get-post-hash-bang-start,
       60drscheme:language:language<%>, 15
drscheme:language:make-simple-settings, 60
drscheme:language:make-text/pos, 60
drscheme:language:module-based-language->language-mixin,
65
       22
drscheme:language:module-based-language<%>,
       19
drscheme:language:put-executable, 60
drscheme:language:simple-module-based-language-><del>M88GPE<sup>m</sup>BaSBd<sup>1</sup>ifABTEge<sup>4</sup>Mixin,</del>
       26
drscheme:language:simple-module-based-language<%>,
drscheme:unit:interactions-canvas%, 48
       24
drscheme:language:simple-module-based-language%,
       25
drscheme:language:simple-settings->vector,
       61
drscheme:language:simple-settings-annotations,
       61
drscheme:language:simple-settings-case-sensitive.
       61
drscheme:language:simple-settings-fraction-style,
       61
2943<br>drscheme:language:simple-settings-insert-newlines, and details are detailed and details are details and detail
       61
drscheme:language:simple-settings-printing-style,
ensure-defs-shown, 43
       61
drscheme:language:simple-settings-show-sharing,
       61
drscheme:language:simple-settings?, 62
drscheme:language:text/pos-end, 62
drscheme:language:text/pos-start, 62
drscheme:language:text/pos-text, 62
drscheme:language:text/pos?, 62
drscheme:number-snip:make-fraction-snip, 62
10</math>62
29
drscheme:rep:current-rep, 63
drscheme:rep:drs-bindings-keymap-mixin, 31
                                               63
                                                drscheme:rep:get-drs-bindings-keymap, 63
                                               drscheme:rep:get-error-ranges, 63
                                                drscheme:rep:insert-error-in-text, 63
                                               drscheme:rep:reset-error-ranges, 64
                                               drscheme:rep:text<%>, 31
                                               drscheme:rep:text%, 31
                                               drscheme:rep:use-number-snip, 64
                                               drscheme:rep:which-number-snip, 64
                                                drscheme:teachpack:install-teachpacks, 65
                                               drscheme:teachpack:teachpack-cache-filenames,
                                                       65
                                               drscheme:teachpack:teachpack-cache?, 65
                                               2
                                               drscheme:unit:add-to-program-editor-mixin,
                                                drscheme:unit:definitions-canvas%, 37
                                                38
                                               drscheme:unit:definitions-text%, 38
                                               39
                                               drscheme:unit:get-program-editor-mixin, 65
                                                65
                                               drscheme:unit:open-drscheme-window, 66
                                                drscheme:unit:program-editor-mixin, 49
                                                edit-menu:between-find-and-preferences, 9
                                                edit-menu:between-select-all-and-find, 43
                                               editor, 12, 13, 37, 48
                                                editor-canvas%, 37
                                                   hooks, 31, 50
                                                   modified, 39
                                                \,12–14,37,41,48
                                                2943execute-callback, 43expanding user programs, 6
                                               file-menu:between-open-and-revert, 9, 44
                                               file-menu:between-print-and-close, 44
                                               file-menu:between-save-as-and-print, 44
                                               file-menu:new-callback, 10
                                               file-menu:new-string, 10
                                               file-menu:open-callback, 10
                                               file-menu:print-string, 44
                                               file-menu:save-as-string, 44
                                               file-menu:save-string, 45
                                                files
```
names, [39](#page-42-0) front-end, [16](#page-19-0), [22](#page-25-0) get-break-button, [45](#page-48-0) get-breakables, [30](#page-33-0) get-button-panel, [45](#page-48-0) get-canvas, [45](#page-48-0) get-canvas%,  $45$ get-definitions-canvas, [39](#page-42-0) get-definitions-text,  $40$ get-definitions/interactions-panel-parent, [45](#page-48-0) get-directory, [30](#page-33-0), [46](#page-49-0) get-editor, [46](#page-49-0) get-editor%, [46](#page-49-0) get-error-range, [33](#page-36-0) get-execute-button, [46](#page-49-0) get-init-code, [20](#page-23-0), [27](#page-30-0) get-interactions-canvas, [40](#page-43-0) get-interactions-text, [40](#page-43-0) get-keymaps, [31](#page-34-0) get-language-name, [16,](#page-19-0) [23](#page-26-0) get-language-numbers, [17,](#page-20-0) [20,](#page-23-0) [24,](#page-27-0) [25](#page-28-0) get-language-position, [17,](#page-20-0) [20,](#page-23-0) [24,](#page-27-0) [25](#page-28-0) get-module, [20](#page-23-0), [24](#page-27-0), [25](#page-28-0) get-next-settings, [38](#page-41-0) get-one-line-summary, [17,](#page-20-0) [20,](#page-23-0) [25,](#page-28-0) [26](#page-29-0) get-show-menu, [8](#page-11-0) get-special-menu, [40](#page-43-0) get-style-delta, [17](#page-20-0) get-text-to-search, [46](#page-49-0) get-this-err, [33](#page-36-0) get-this-in, [33](#page-36-0) get-this-out, [33](#page-36-0) get-this-result, [33](#page-36-0) get-transformer-module, [21](#page-24-0), [27](#page-30-0) get-user-custodian, [33](#page-36-0) get-user-eventspace, [33](#page-36-0) get-user-namespace, [33](#page-36-0) get-user-thread, [34](#page-37-0)

```
height, 14, 41
help-menu:about-callback, 10
help-menu:about-string, 10
help-menu:before-about, 11
help-menu:create-about?, 11
hide-eof-icon, 34
'hide-hscroll, 12, 13, 37, 48
'hide-vscroll, 12, 13, 37, 48
highlight-error, 34
highlight-error/forward-sexp, 34
highlight-error/line-col, 34
highlight-errors, 35
horiz-margin, 12, 13, 37, 48
```
initialize-console, [35](#page-38-0) insert-prompt, [35](#page-38-0) keyboard focus notification, [49](#page-52-0) keymaps in an editor, [7](#page-10-0), [13](#page-16-0), [39](#page-42-0), [49](#page-52-0) kill-evaluation, [35](#page-38-0) label, [12](#page-15-0)[–14,](#page-17-0) [37](#page-40-0), [41](#page-44-0), [48](#page-51-0) line-count, [12](#page-15-0), [13](#page-16-0), [37](#page-40-0), [48](#page-51-0) line-spacing, [7](#page-10-0), [13](#page-16-0), [38](#page-41-0), [49](#page-52-0) make-searchable, [46](#page-49-0) marshall-settings, [17](#page-20-0), [21](#page-24-0), [27](#page-30-0) 'mdi-child, [14](#page-17-0), [41](#page-44-0) 'mdi-parent, [14](#page-17-0), [41](#page-44-0) min-height, [12–](#page-15-0)[14,](#page-17-0) [37,](#page-40-0) [41,](#page-44-0) [48](#page-51-0) min-width, [12](#page-15-0)[–14,](#page-17-0) [37](#page-40-0), [41](#page-44-0), [48](#page-51-0) '|MrEd:wheelStep|, [12,](#page-15-0) [14,](#page-17-0) [38,](#page-41-0) [49](#page-52-0) needs-execution?, [30](#page-33-0) 'no-caption, [14](#page-17-0), [41](#page-44-0) 'no-hscroll, [12](#page-15-0), [13](#page-16-0), [37](#page-40-0), [48](#page-51-0) 'no-resize-border,  $14, 41$  $14, 41$  $14, 41$  $'$ no-system-menu,  $14, 41$  $14, 41$  $14, 41$  $'$ no-vscroll,  $12, 13, 37, 48$  $12, 13, 37, 48$  $12, 13, 37, 48$  $12, 13, 37, 48$  $12, 13, 37, 48$  $12, 13, 37, 48$  $12, 13, 37, 48$ not-running, [8](#page-11-0), [30](#page-33-0) on-close, [35](#page-38-0), [46](#page-49-0) on-execute, [17,](#page-20-0) [21,](#page-24-0) [23,](#page-26-0) [28](#page-31-0) on-focus, [49](#page-52-0) on-size, [47](#page-50-0) parent, [12](#page-15-0)[–14](#page-17-0), [37](#page-40-0), [41](#page-44-0), [48](#page-51-0) phase1, [2](#page-5-0) phase2, [2](#page-5-0) queue-output, [35](#page-38-0) render-value, [18](#page-21-0), [21](#page-24-0), [28](#page-31-0) render-value/format, [19,](#page-22-0) [21,](#page-24-0) [28](#page-31-0) reset-console, [36](#page-39-0) reset-highlighting, [36](#page-39-0) reset-offer-kill, [30](#page-33-0), [47](#page-50-0) run-in-evaluation-thread, [36](#page-39-0) running, [8](#page-11-0), [30](#page-33-0) scrolls-per-page, [12](#page-15-0), [13](#page-16-0), [37](#page-40-0), [48](#page-51-0) set-breakables, [30,](#page-33-0) [47](#page-50-0) set-filename, [39](#page-42-0) set-message, [12](#page-15-0) set-modified, [39](#page-42-0) show-eof-icon, [36](#page-39-0) shutdown, [36](#page-39-0)

```
spacing, 14, 41
still-untouched?, 47
stretchable-height, 12–14, 37, 41, 48
stretchable-width, 12–14, 37, 41, 48
style, 12–14, 37, 41, 48
style lists
    in an editor, 7, 13, 39, 50
submit-eof, 36
tab-stops, 7, 13, 38, 49
this-err-write, 36
this-out-write, 37
this-result-write, 37
tool.ss, 2
unmarshall-settings, 19, 21, 29
update-save-button, 48
update-save-message, 48
update-shown, 9, 48
use-mred-launcher?, 22, 29
use-namespace-require/copy?, 22
vert-margin, 12, 13, 37, 48
wait-for-io-to-complete, 37
wait-for-io-to-complete/user, 37
wheel on mouse, 12, 14, 38, 49
wheel-step, 12, 13, 37, 48
width, 14, 41
```
x, [14](#page-17-0), [41](#page-44-0)

y, [14](#page-17-0), [41](#page-44-0)